## **174**

# CICS

*May 2000*

#### In this issue

- [3 Buried treasure in the CICS](#page-2-0) TRACE TABLE
- [14 Tuning AOR/FOR Traffic in CICS/](#page-13-0) TS 1.2
- [21 NEWCOPY of programs in an](#page-20-0) MRO environment – revisited
- [31 CICS/TS 1.3 NEWCOPY facility](#page-30-0) for DOCTEMPLATES – part 2
- [40 Getting rid of null-use resources](#page-39-0)
- [58 CICS news](#page-57-0)

© Xephon plc 2000

### **CICS Update**

#### **Published by**

Xephon 27-35 London Road Newbury Berkshire RG14 1JL England Telephone: 01635 38342 From USA: 01144 1635 38342 E-mail: trevore@xephon.com

#### **North American office**

Xephon PO Box 350100 Westminster, CO 80035-0100 USA Telephone: 303 410 9344

#### **Contributions**

Articles published in *CICS Update* are paid for at the rate of £170 (\$250) per 1000 words and £90 (\$140) per 100 lines of code for original material. To find out more about contributing an article, without any obligation, please contact us at any of the addresses above and we will send you a copy of our *Notes for Contributors*.

#### *CICS Update* **on-line**

Code from *CICS Update* can be downloaded from our Web site at http://www.xephon. com/cicsupdate.html; you will need the user-id shown on your address label.

#### **Editor**

Trevor Eddolls

#### **Disclaimer**

Readers are cautioned that, although the information in this journal is presented in good faith, neither Xephon nor the organizations or individuals that supplied information in this journal give any warranty or make any representations as to the accuracy of the material it contains. Neither Xephon nor the contributing organizations or individuals accept any liability of any kind howsoever arising out of the use of such material. Readers should satisfy themselves as to the correctness and relevance to their circumstances of all advice, information, code, JCL, and other contents of this journal before making any use of it.

#### **Subscriptions and back-issues**

A year's subscription to *CICS Update*, comprising twelve monthly issues, costs £175.00 in the UK; \$270.00 in the USA and Canada; £181.00 in Europe; £187.00 in Australasia and Japan; and £185.50 elsewhere. In all cases the price includes postage. Individual issues, starting with the January 1994 issue, are available separately to subscribers for £16.00 (\$23.50) each including postage.

© Xephon plc 2000. All rights reserved. None of the text in this publication may be reproduced, stored in a retrieval system, or transmitted in any form or by any means, without the prior permission of the copyright owner. Subscribers are free to copy any code reproduced in this publication for use in their own installations, but may not sell such code or incorporate it in any commercial product. No part of this publication may be used for any form of advertising, sales promotion, or publicity without the written permission of the publisher. Copying permits are available from Xephon in the form of pressure-sensitive labels, for application to individual copies. A pack of 240 labels costs  $$36$  (£24), giving a cost per copy of 15 cents (10 pence). To order, contact Xephon at any of the addresses above.

#### <span id="page-2-0"></span>**Buried treasure in the CICS TRACE TABLE**

#### INTRODUCTION

Each new release of CICS will contain a collection of additional trace entries, introduced to provide diagnostic information on new components of the product added by the release. As CICS Transaction Server continues to evolve, so does the variety and content of the trace data associated with CICS.

There are a number of very useful CICS trace entries that can be used to provide a great deal of helpful information, provided you know what to look for within the (potentially) vast amount of trace data that CICS can generate. This article highlights a number of such trace entries, explaining when they were introduced, what they can offer you, and the trace options required to generate them.

#### A BRIEF BACKGROUND TO CICS TRACING

CICS trace is the primary tool for application and system debugging. It is a series of data entries, written in chronological order, that document the state of various system resources and activities. It shows the flow of activity of tasks on the CICS system, running under the quasi-reentrant (QR) TCB and other TCBs available for use within CICS Transaction Server. While originally intended for CICS system debugging, a subset of the trace entries can be useful for debugging application problems too, as will be explained later in the article.

CICS trace may be directed to the internal CICS trace table, which is a wraparound area of storage above the 16MB line in the CICS address space. This can then be viewed in both transaction and system dumps, to see the series of events leading up to the event that resulted in the dump being requested. The size of this trace table is controlled by the TRTABSZ system initialization parameter, and by the 'Internal Trace Table Size' option on the CETR main panel (for more details on CETR, see below).

In addition, trace entries can also be directed to the auxiliary trace destination, which is one or two CICS-managed BSAM datasets. These provide a larger repository for trace data than the internal CICS trace table, and can be used to record a longer period of system activity. The I/O activity needed to support auxiliary tracing means that this option has more impact upon CICS system performance than just using internal CICS tracing.

CICS also supports tracing to GTF. This technique can be useful when diagnosing problems that have a flow of events across several interconnected address spaces, such as between CICS and DBCTL.

CICS/ESA Version 3 introduced the CETR transaction to complement the restructuring of CICS trace control into a domain with that version of the product. CETR allows the user to dynamically control many aspects of CICS trace activity, including switching on and off internal and auxiliary tracing, setting the level of component tracing for the various functional areas within CICS, and using selective tracing for specific transactions and terminals. Such selective tracing can be very useful when debugging CICS applications – by providing detailed trace information for a specific program environment.

Note that the CICS internal trace table, auxiliary trace, and GTF trace destinations can wrap. CETR provides the means of controlling whether auxiliary tracing wraps by the 'Auxiliary Switch Status' option. This can specify NO, NEXT, and ALL. NO means that only the current BSAM dataset can be used. NEXT means that having filled the current dataset, CICS will switch to use the second dataset. ALL means that CICS will automatically switch between the two datasets as each one fills. ALL therefore allows for the overwriting of old trace data from earlier in the trace run.

CICS provides a batch utility program to format the auxiliary trace data. The name of the program is CICS release-specific – its suffix is the CICS release number. Therefore, in CICS/ESA 4.1.0 the program is DFHTU410; in CICS Transaction Server 1.3 (containing the CICS component CICS/ESA 5.3.0) it is DFHTU530. The utility program has a number of options that can be used to selectively filter specific trace entries when formatting the auxiliary trace data – these include filtering by task number, transaction identifier, trace entry number, etc. The most commonly used options when using the utility are to control the level of detail to be returned in the formatted trace. The options are ABBREV (for abbreviated), SHORT, and FULL. Abbreviated trace is the bare minimum of data for every trace entry, showing the flow of events through CICS and the commands issued by applications. It is useful when trying to establish a 'big picture' of what is happening at a given point during the CICS run. Short trace is similar to abbreviated trace, but also provides useful diagnostic information such as the time when the trace entry was issued, and time duration between this and the preceding trace entry. Full trace provides all this information, plus up to seven data items that can be used to trace information such as parameter lists, names of resources, control blocks, and response and reason codes.

Full trace is useful when a particular series of events has been isolated, and a problem needs to be analysed at a trace entry by trace entry level, seeing exactly what parameters (and their values) were being referenced at that point in time.

#### EIP LEVEL 1 AND LEVEL 2 TRACES

CICS trace is a powerful tool for debugging application program problems. By following the series of EXEC CICS requests issued from applications, programmers can track the flow of execution of a new application suite under development. In this way, CICS trace can be used in tandem with CEDF to diagnose and debug problems encountered during the application development cycle. One possible scenario would be to use CEDF when functionally verifying (ie unit testing) applications, and using CICS trace to analyse system testing of the programs, when multiple tasks are executing them in tandem.

Prior to CICS/ESA 4.1.0, the trace entries that were of most use in understanding the flow of EXEC CICS requests being issued by application programs were those issued on entry to, and exit from, the CICS EXEC Interface Program (DFHEIP). DFHEIP is the entry point into CICS from an application – it is branched to by the command level stub that is link-edited to the program, which is itself branched

to as part of the translated EXEC CICS command being executed within the application. DFHEIP then vectors into one of a number of command level stubs for the various types of EXEC CICS request. Eventually, once CICS has processed the command, control will return to the application via DFHEIP once more.

DFHEIP has a pair of trace points at entry to and exit from the module – these have the trace point ID of AP 00E1, where AP denotes the Application Domain, the component of CICS that contains the remainder of unreconstructed code. **(**Starting with CICS/ESA 3.1.0, as areas of CICS have been rewritten into better designed, more encapsulated pieces of function, they have been restructured into their own domains. Examples include the storage manager domain, loader domain, program manager domain, etc.)

CICS/ESA 4.1.0 introduced another pair of DFHEIP trace entries. These are EI level 2 trace points, meaning that they are issued only if CICS has level 2 trace function set for the EI trace component, as controlled by the CETR transaction or SIT parameter. These new trace points are AP E160 and AP E161 (on entry and exit respectively). Note: the traditional AP 00E1 trace points are EI level 1 traces.

EI level 2 trace points have four data items associated with them. Item 1 is a concatenation of addresses and argument values, used by CICS when constructing the trace entry for the EXEC CICS command. Item 2 is the list of addresses of the command-level parameters built by the CICS translator for the EXEC CICS request. The final parameter is denoted by the high order bit (X'80000000') set on in the address. Item 3 is the address of this parameter list. Item 4 is the system EIB control block.

EI level 2 tracing is a very powerful tool for problem diagnosis of CICS applications. Where the AP 00E1 trace points show the flow of control for an application, and give a limited idea of the nature of the EXEC CICS requests, the EI level 2 trace points break down the actual requests themselves. In effect they are providing part of the data available under CEDF, but without the need to step through the application code screen by screen.

Application programmers can see exactly what values are being manipulated by their applications without having to step through the code on-line via CEDF. This can be useful in environments where, for example, CEDF usage cannot be tolerated for some reason, or in the case when a number of tasks are to be executed in a simulated production run.

An important point to note about EI level 2 trace interpretation is that the value of input and output fields passed on the request cannot be traced unless the length of the fields is also passed. An example of this is when tracing a file control request against a KSDS file. The value of the key field passed on the request (the ridfld) cannot be traced unless KEYLENGTH was specified on the EXEC CICS request. This is because the trace formatter has no idea how long the file's keylength is, and cannot arbitrarily display a certain number of bytes of data starting at the address where the key value is held. Another example of this is when tracing an EXEC CICS SEND MAP command with a FROM area, but no associated length value.

#### ABEND AEYD DIAGNOSTIC TRACE ENTRIES

CICS command protection was a function introduced in CICS/ESA 4.1.0. It is controlled by the SIT parameter CMDPROT. If set to YES, this instructs the CICS Exec Interface Program, DFHEIP, to perform verification checks on any output field addresses before allowing an EXEC CICS command to continue.

This verification is to prevent an application passing CICS an invalid address as the target for data returned from CICS to the application. An example of such an output field would be the one passed as the INTO area on an EXEC CICS READ command against a VSAM file. If CICS does not verify that such output field addresses are valid (ie the application has the right to update them) then it can unwittingly corrupt storage belonging to parts of the CICS address space that are not validly accessible by the application. Since CICS runs in storage protection key of 8 ('CICS key'), it has the ability to update storage in both storage protection keys 8 and 9 (key 9 is 'User key' storage). As such, there is the potential for an application to use CICS as a 'hired

gun' and update pages of storage that the application could not directly touch by itself. Command protection is therefore also sometimes referred to as hired gun checking. This is because it prevents CICS being used by the task issuing an EXEC CICS request to indirectly cause possible harm to storage belonging to other tasks in the system.

If DFHEIP detects that an EXEC CICS parameter for an output field addresses storage that is not available to the task that issued the request, it generates a program check. This is captured by the CICS System Recovery Program (DFHSRP). DFHSRP will issue a series of diagnostics such as exception trace entries, an abend AEYD, and a transaction dump.

**ØØØ233 1 AP ØØE1 EIP EXIT ASSIGN OK ØØØ233 1 AP ØØE1 EIP ENTRY HANDLE-ABEND ØØØ233 1 AP ØØE1 EIP EXIT HANDLE-ABEND OK ØØØ233 1 AP ØØE1 EIP ENTRY READ ØØØ233 1 AP 1942 APLI \*EXC\* Program-Check ØØØ233 1 AP Ø79Ø SRP \*EXC\* PROGRAM\_CHECK ØØØ233 1 AP Ø779 SRP \*EXC\* ABEND\_AEYD AP Ø779 SRP \*EXC\* - ABEND\_AEYD PROGRAM(U392ØPRG) FUNCTION(Ø6Ø2) PARAMETER\_ADDRESS(ØØØØØØØØ)** *Figure 1: Trace entries showing an AEYD abend*

Figure 1 shows examples of the (edited) trace information seen when an invalid output parameter address is detected by CICS command protection checking. The series of abbreviated trace entries at the top shows that a CICS application has issued a number of EXEC CICS commands, culminating in an EXEC CICS READ to CICS file control. In this example, the address passed for the INTO area on the request is 00000000 (ie 'low-core', the start of the Prefix SaveArea or PSA, in the first page of every address space in MVS). A CICS task has no right to modify storage in the PSA (nor indeed does CICS for that matter) – it is used specifically by the hardware to represent processor information such as interrupt routine addresses for the operating system. As such, any attempt to store into this page would fail with an 0C4 protection exception anyway. However, since CICS command protection was activated, CICS was able to detect that the INTO field contained an invalid address and so prevent the attempt to store VSAM record data there before the protection exception 0C4 could occur.

When CICS detected the invalid output parameter, it forced a program check. This resulted in the exception traces AP 1942 and AP 0790 being issued. DFHSRP then determined that the program check was as a result of command protection validation, and so issued the further exception trace entry AP 0779. The full trace entry for this shows the address of the bad output area parameter as passed on the EXEC CICS READ command – in this example it is  $00000000$ .

The example shows a bad output field address on a command that would, if left to completion, not have been able to be updated by CICS since it is in protected storage in low-core. However, the address could instead have been a validly accessible one within part of the CICS address space for a page of storage owned by another task. If command protection had not verified that such an address was out of bounds to the task asking for it to be updated by CICS, storage corruption of this area by CICS on behalf of the running task would have occurred. CICS would indeed have been a hired gun for the task.

Command protection can be used in tandem with EI level 2 trace to display all the output fields passed by an application, if further investigation of the program is required.

#### CICS/DB2 ADAPTOR TRACE ENTRIES

CICS Transaction Server Release 1.2 included a rewritten CICS/DB2

Adaptor. This is the code that interfaces between CICS and DB2 – it runs as a Task Related User Exit (TRUE) to the CICS external Resource Manager Interface (RMI).

Prior to CICS Transaction Server Release 1.2, the CICS/DB2 Adaptor was owned by the DB2 Development Laboratories in Santa Teresa, California, although the code itself was shipped as part of the CICS product delivery tape. When the Adaptor was transferred to CICS Development in Hursley, the opportunity was taken to restructure the code and improve a number of its components. Part of this restructure involved improvements to the tracing techniques used by the Adaptor modules. The old CICS/DB2 Adaptor had used user trace entries to record the flow of events through its code. The restructured Adaptor in CICS Transaction Server Release 1.2 issues new unique trace entries from the Application Domain (AP) trace point range. This is one example of the ways in which the new Adaptor code is more formally integrated into CICS Transaction Server than the old Adaptor in CICS/ESA 4.1.0.

If an exceptional condition occurred whilst running under the oldstyle Adaptor, a pair of user trace entries would be issued to document the fact. The end of data item 1 would contain \*EXC\* in both cases, to indicate that this was for an exceptional condition. Data item 2 in the first of the trace entries would contain the DB2 reason code for the failure, in its last fullword. Data item 2 in the second of the trace entries would contain the transaction identifier of the executing task in its first fullword.

With the restructure of the CICS/DB2 Adaptor, the opportunity to exploit conventional CICS tracing techniques allowed for the use of standard exception trace entries to be issued in exceptional conditions.

An example of such an exception condition is discussed below. A failure condition might occur as the result of an application issuing an EXEC SQL command.

The resulting AP 318E exception trace entry issued from the Adaptor has four data items.

Data item 1 is the CICS kernel error data for the failure. This includes the Abend code for the failure (AD2U) at offset 4. It also shows the name of the Adaptor program in control when the abend was issued – DFHD2EX1 at offset X'10'.

Data item 2 is the LOT control block, DFHD2LOT. The LOT (or Life Of Task) control block represents the unit of work that is executing the series of commands.

Data item 3 is the RCT entry being used by the request. This is mapped by the DSECT DFHD2RCT.

Data item 4 is the CSUB control block, DFHD2CSB. The CSUB (or CICS subtask) control block represents the TCB that is being used to process the particular request to DB2. The CICS/DB2 Adaptor cannot use the QR TCB to process requests in DB2 since this would prevent sub-dispatching of other tasks by the CICS Dispatcher under this TCB while a request was being executed within DB2 itself. Hence a series of TCBs are used to subtask the DB2 requests issued by CICS applications. This is a standard technique used by other RMI TRUEs such as the DBCTL Adaptor.

The CSUB control block contains a very useful feature, which can be analysed from the trace entry. An imbedded 'trace table' within the control block shows the last (decimal) ten operations carried out on that subtask. These begin at offset X'1E0', and each entry is X'10' bytes long. They are delimited by the eyecatchers '>>Trace Start >>' and  $\leq$ Trace End  $\leq$ .

Each X'10' byte entry contains a fullword hexadecimal counter, a fullword character string to identify the type of request, and then sections for the DB2 response and reason codes from the request. Note that APAR PQ30799 / PTFs UQ36758 and UQ36759 have enhanced the CSUB trace table to include the task number of the application. This is stored in packed decimal format in the second, third, and fourth bytes of each entry's first fullword, leaving the first byte of the entry for the monatomically increasing hexadecimal counter. Since there are only ten slots within the imbedded table, there was no compelling reason for the counter to use a fullword of storage – a single byte is more than sufficient to ensure a uniquely increasing range throughout the ten entries. Note: PTFs UQ36758 and UQ36759 enhanced CICS Transaction Server Release 1.2 and Release 1.3 respectively.

The DFHD2CSB is an internal trace table that can be seen at the end of the control block. Note: the example discussed predates the application of APAR PQ30799, so that the task numbers are not stored within the first fullword of each entry, and the counter field is still a fullword value. To locate the most recent entry into the trace table, locate the entry with the highest counter value. In our example it is the entry with a counter of 0000000D, at offset X'200' into the control block.

The possible character strings at offset 4 into the entries, and their meanings, are given below:

- ABRT abort request
- API SQL or IFI request
- COMM commit request
- CTHD create thread request
- ERRH error handler request
- **IDEN** identify request
- PREP prepare request
- PSGN partial signon request
- $SIGN full sign-on request$
- SYNC single phase request
- TERM terminate thread request.

In our example trace entry, error handling has been driven as the result of a previous authorization failure (frb reason code 00F30034).

Understanding this internal trace table allows you to track the most recent requests to have been executed under this subtask, and so aid in analysis of throughput for CICS/DB2 requests, and help when dealing with problem determination issues.

Note, in addition to being traced for exception trace entries as described above, the CSUB will also be traced on normal trace entries from the new CICS/DB2 Adaptor if the RI trace component is set to 1-2. RI is the trace component for the CICS RMI (Resource Manager Interface). This can be useful when examining situations that do not result in exceptional conditions occurring.

#### TRACE ENTRY SUPPRESSION

Most events in life involve a trade-off of some kind, and CICS trace recording is no exception.

In order to help reduce performance overheads, some users will run their production CICS systems with limited or no CICS trace recording active. This is advantageous to them until an unexpected situation occurs that requires trace data for its problem resolution.

Another reason why CICS trace entries may not be recorded is suppression by one of a number of different monitoring packages.

While CICS does generate unsolicited exception trace entries when unexpected (exceptional) conditions occur, which are recorded regardless of trace suppression, these in themselves may not be sufficient to totally isolate and resolve a particular problem.

When examining the data in CICS trace (either from the internal trace table or from auxiliary trace) it is important to be aware of the scope of trace suppression on the CICS system.

#### FURTHER READING

The CICS bibliography provides a detailed overview of every trace entry issued by CICS. However, the particular manual that lists the trace entries varies depending upon what release or version of the CICS product is being used.

For CICS/ESA 4.1.0, the trace entries are documented in the *Diagnosis Handbook*.

For CICS Transaction Server Release 1.1 and Release 1.2, they are documented in the *User's Handbook*. For CICS Transaction Server

<sup>© 2000.</sup> Reproduction prohibited. Please inform Xephon of any infringement. 13

<span id="page-13-0"></span>Release 1.3, the volume of trace entries has grown sufficiently to warrant a complete manual; this is entitled *CICS Trace Entries*.

#### SUMMARY AND CONCLUSIONS

I hope that this article has helped explain the background to a number of useful features of the CICS trace table. Readers who wish to discuss the material in this article further may contact me via e-mail, at andy wright@uk.ibm.com. CICS is a registered trademark of International Business Machines Corporation.

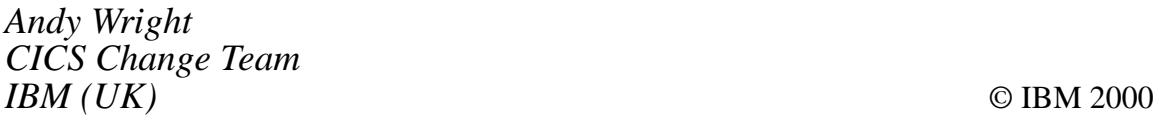

#### **Tuning AOR/FOR Traffic in CICS/TS 1.2**

#### INTRODUCTION

CICS Version 5 (in CICS/Transaction Server Version 1) provides a significant enhancement over CICS 4.1 in the area of ISC and MRO connection and session terminal names. Version 5 allows the systems programmer to quickly analyse and tune the 'width' and the 'breadth' of the connections for the optimal traffic size. This eliminates some transaction queueing and also dramatically reduces the number of GETMAINs and FREEMAINs during function shipping.

#### BACKGROUND

Prior to CICS 4.1.0, entering a one- or two-character prefix on the session definitions for MRO connections was required. This prefix would be used as the first one or two bytes of the TCTTE name. In other words, it was the prefix of the name of the 'terminal' used for that session between the two CICS regions in question. CICS would come up with the rest of the name by using the following simple algorithm: start with the prefix and count up by 1 (in decimal). If the prefix was 'A' then the terminals could run from 'A1' to a maximum of 'A999'. If the prefix was 'AA' then they could run from 'AA1' to 'AA99' (the names are all four bytes; blanks are padded if necessary). For example, assume you had an FOR connected to an AOR with the following session definitions: SENDCount=4 , RECEIVECount=4, SENDPfx=F, and RECEIVEPfx=A. When looking at the TCTs in your FOR using your monitor or in the summary report from the SMF statistics (what everyone still calls 'shutdown stats'), you would find eight terminals involved in the communication from this FOR to that AOR – A1 through A4 (Receives) and F1 through F4 (Sends).

There was only one problem with this refinement. The prefix picked could cause CICS to create an MRO 'terminal' name that was a duplicate of a real 3270 device. Installation, of course, would not occur and a problem would be created. Therefore you needed yet another naming convention to keep track of, as well as possibly having to add code to your terminal autoinstall exit in order to avoid such collisions.

With CICS 4.1.0, picking a send and receive prefix was no longer required. You could let the system default to a SENDPfx of '>' and a RECEIVEPfx of '<'. The terminal naming algorithm also changed. It became bizarre.

The terminal names currently employed by CICS connections when you allow the default prefixes '>' for SEND and '<' for RECEIVE start with '>AAA', then '>AAB', then '>AAC', etc, until the number of SEND sessions are used up. If you had a SENDCount of 4, then the first SEND session would be '>AAA' and the last SEND session would be '>AAD'. The first RECEIVE session would be '<AAE' followed by '<AAF' until you finished the RECEIVEs. If you finished them and ended with '<AAK', then the next connection installed would have as its first SEND session the terminal '>AAL' and so on. The possibility of a duplicate terminal name is greatly reduced. Determining which terminals go where in a busy FOR that is connected to many AORs is difficult because the terminals are all listed alphabetically on the summary report, corresponding to the order in which the connections were installed. You must therefore determine the order in which the connections were installed in your region in order to identify to which AOR the terminals belong on the summary report.

#### DISCUSSION

IBM has enhanced the CICS SMF statistics with Transaction Server. Figure 1 shows the left-hand side of the terminal section of the summary report.

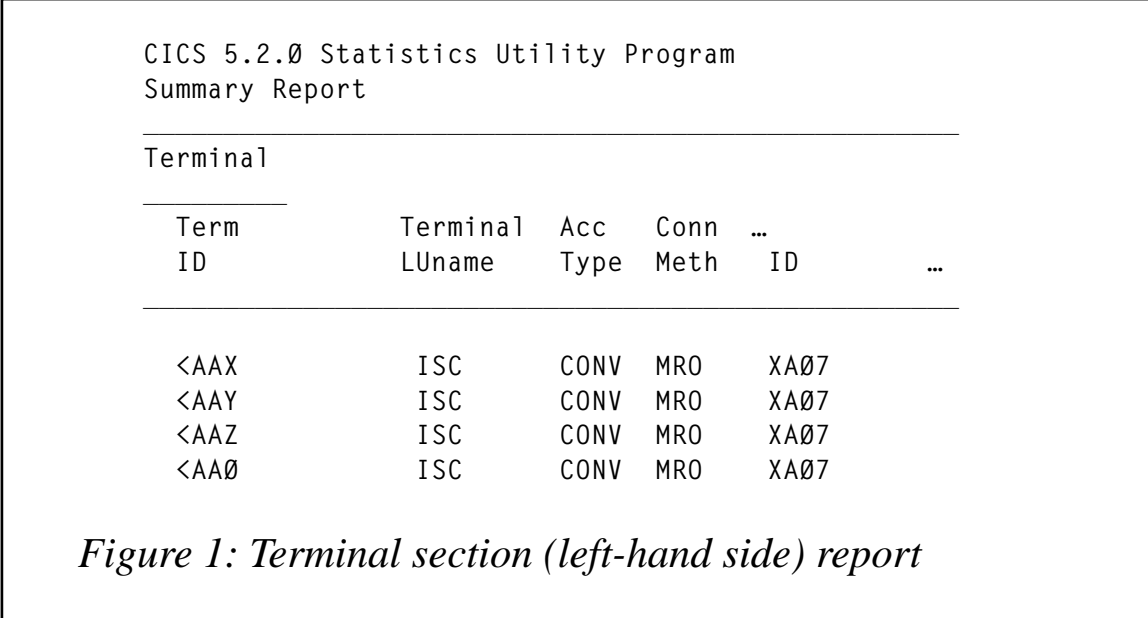

The new Connection ID column is a much-needed improvement. If your connection names have anything to do with your region names, and they probably do, you can easily determine which terminals go with which regions from this column.

This section of the report shows that the traffic flows on only a few terminals – because the Send sessions are not important to the FOR. Virtually all the traffic occurs on the Receive sessions. Similarly, all the traffic in the AOR occurs on the Send links. The reason is the SEND sessions are used for traffic originating in the local region. The RECEIVE sessions are used for traffic originating in the *other* region. (FORs don't initiate work for AORs. It's the other way around.)

The report also shows that the terminal traffic is not load-balanced. The links are bi-directional, which means a transaction will use the same session for multiple requests. The terminals are searched sequentially and the first one free in the list becomes the one used for this transaction. If the region is not very busy, you may find only the first terminal being used for everything.

It is important to have enough sessions defined. If your regions are very busy and you do not have enough sessions defined, you will see significant traffic on all the terminals for that connection and you will experience queueing for allocating sessions. These queueing delays can be avoided simply by increasing the RECEIVECount and SENDCount on the SESSION definition. You must, of course, select a count that is not so large as to let one AOR flood the FOR with too many requests during a peak period. (A count of 20 is adequate for busy regions.)

You should also balance the number of SEND AOR sessions with the number of RECEIVE FOR sessions. Having them out of sync is confusing. We standardized on 20 and 5 – an AOR has 20 SENDs and

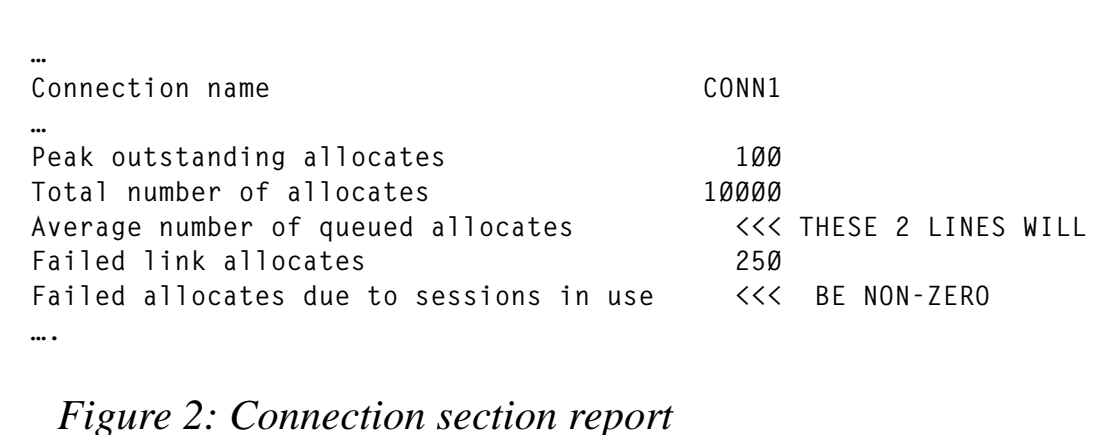

5 RECEIVEs and an FOR has 20 RECEIVEs and 5 SENDs.

Figure 2 describes the effect of an insufficient number of sessions. It is also taken from the summary report but appears in the Connection section. The two lines indicated will be non-zero, indicating transactions are waiting for a session so they can issue a request to the other region. This is not good.

Examine Figure 3, which is taken from the right-hand side of the terminal section of the summary report.

The input messages and output messages show the volume of function ships this region (the FOR) is doing with the region listed in the

<sup>© 2000.</sup> Reproduction prohibited. Please inform Xephon of any infringement. 17

**\_\_\_\_\_\_\_\_\_\_\_\_\_\_\_\_\_\_\_\_\_\_\_\_\_\_\_\_\_\_\_\_\_\_\_\_\_\_\_\_\_\_\_\_\_\_\_\_\_\_\_\_\_\_\_\_\_\_\_\_\_ Storage Input Output Xmission Avg TIOA Avg logged on Viols Messages Messages Errors Storage Time \_\_\_\_\_\_\_\_\_\_\_\_\_\_\_\_\_\_\_\_\_\_\_\_\_\_\_\_\_\_\_\_\_\_\_\_\_\_\_\_\_\_\_\_\_\_\_\_\_\_\_\_\_\_\_\_\_\_\_\_\_ Ø 1558597 1546723 Ø 5912 Ø 16953Ø 168Ø89 Ø 5912 Ø 5339 5225 Ø 5912 Ø 131 123 Ø 5912 Ø Ø Ø Ø 5912 Ø Ø Ø Ø 5912** *Figure 3: Terminal section (right-hand side) report*

CONNID column off to the left in Figure 1 (the AOR). The number of messages on each successive terminal for the connection should fall to 0 (before all terminals are occupied) as in Figure 3, indicating that no transactions were queued up waiting for a session.

The 'Average TIOA Storage' gives you the average size that was required for each request. This is the key piece of data required for tuning the traffic. In the example in Figure 3, the average storage size required to ship the request to the other region was 5,912 bytes. If the session was defined to provide 8KB of storage to start with, this 8KB chunk would be GETMAINed and the data placed into it. If, however, the session was defined to provide a 2KB chunk of storage, a small problem would arise. The 2KB chunk would be obtained, the 5,192 bytes of data would not fit, the 2KB chunk would be FREEMAINed, a 5,912 byte chunk would be GETMAINed, and so forth.

Having enough storage at the outset avoids the unnecessary GETMAIN/FREEMAIN pair in the middle. Set the size to be larger than the Average TIOA Storage value in the report – larger by adding 24 bytes for CICS use and "round the total up to a multiple of 64 bytes… (to) ensure a good use of operating system pages" – (from the *Performance Guide*).

The RDO parameter for setting the initial storage size for MRO function ships is on the SESSION definition. It is IOAREALEN. The default value is 0. This forces CICS to interrogate the data length, and according to the *Performance Guide*, "…get a storage size exactly the size of the outgoing message, plus 24 bytes for CICS requirements". The *Guide* notes that if no value is specified, CICS will use a size of 4KB. (It seems that CICS adds the aforementioned 24 bytes to the 4KB and actually uses 4,120 bytes. This is a popular value seen in the summary reports.)

Two questions arise: are these IOAREALENs re-used, and where are they? They apparently are re-used and are above the line, according to research. Since they are reused, designating a large value for IOAREALEN is not very wasteful. The number of IOAREALENs matches the number of sessions defined for the connection and is not related to transaction volume. If your session count is a reasonable number, the storage consumed should be relatively small, and you can easily calculate the amount. For example, if you have 20 sessions and each of these has an IOAREALEN of 4KB and you want to increase it to 8KB, you will use an additional (20 \* 4KB) or 80KB. This is an inconsequential amount of storage.

The average message transmitted on the MRO link in Figure 3 was 5,912. A quick check of our resource definition showed a 4,096 value coded. This was not quite large enough so the value was subsequently changed to 8KB.

The location of the IOARELENs is actually the SMTP subpool. This subpool is above the line and defined as that which "...holds line and terminal I/O areas" (*Performance Guide*). This can be seen readily in the summary report in the storage manager statistics section.

#### RESULTS

The summary report will show you the results of your handiwork. After you have increased the IOAREALEN to be larger than the Average TIOA Storage, here is where you look to see what happened (see Figure 4).

This busy FOR dropped the number of GETMAINs and FREEMAINs for the SMTP subpool by two-thirds – over 2 million. It's always nice to get measurable results. (Transaction volume and mix were roughly equivalent for the two weeks.)

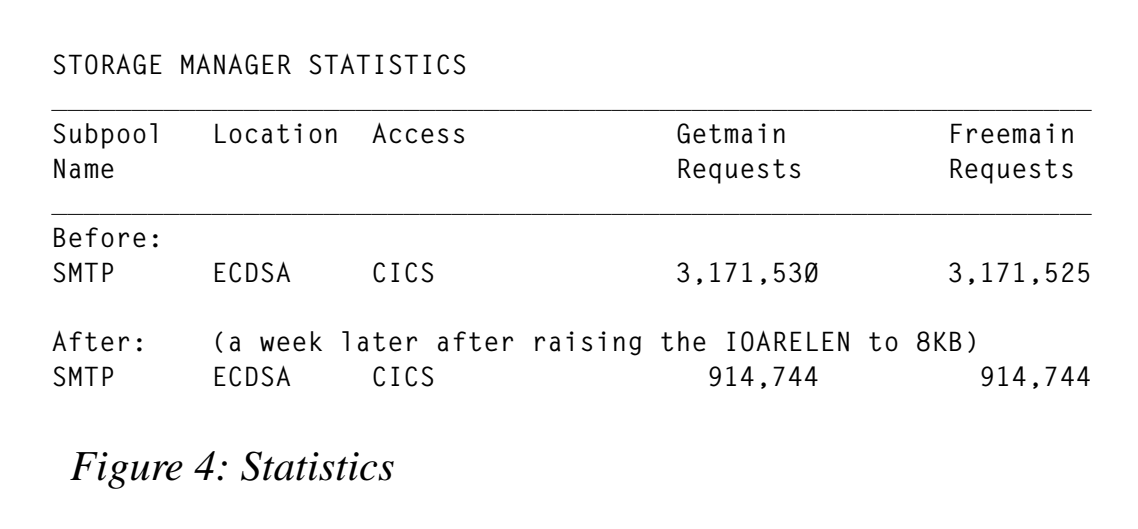

#### SUMMARY

Firstly, run the summary report for a typical day for your FOR(s) and AORs connected to them with the SYSIN parameters SELECT TYPE=(TERMINAL,STORAGE) and SUMMARY.

Secondly, increase or decrease the number of sessions with the SENDCount and RECEIVECount parms to eliminate queueing or to dump that extra 100 sessions you never use. Having the same value in the sessions from the AOR to the FORs as from the FOR to AORs makes the most sense and also seems safest. (It certainly will avoid some session management and negotiating between regions if one region is sending 20 requests out to a region that will accept only 10 at a time.)

Thirdly, look in the Terminal section of your reports for the Average TIOA Storage used for each region. Obviously, the FORs will have the most activity, so let them drive the process. Select a number that will meet on-going needs.

Fourthly, make your change to the IOAREALENs and run the report again. Look in the STORAGE MANAGER STATISTICS section. Do a find on 'SMTP' to determine whether it made a significant difference. You might be surprised!

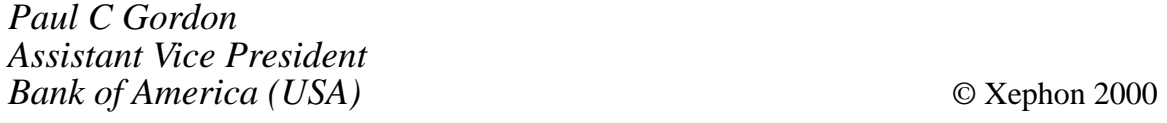

#### <span id="page-20-0"></span>**NEWCOPY of programs in an MRO environment – revisited**

*John Hall has sent in some new source members for his article* NEWCOPY of programs in an MRO environment*, which was published in* CICS Update*, Issue 169, December 1999. Please note that MRONCOP2 is unchanged. Amendments to other programs are denoted by '01' to the right of the amended line. The old code on our Web site has been updated to reflect the change.*

#### MROIDSYS

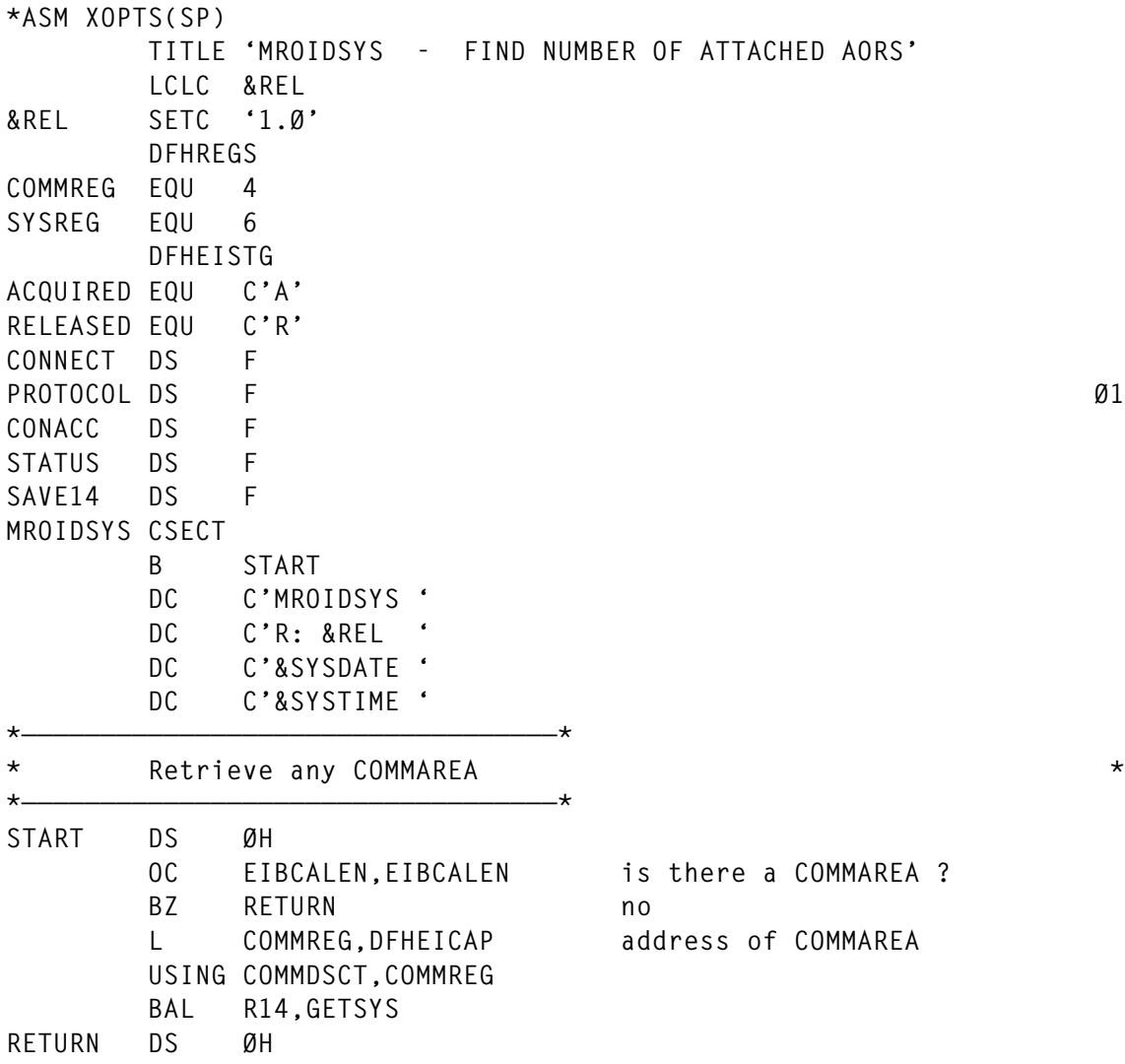

© 2000. Reproduction prohibited. Please inform Xephon of any infringement. 21

 **EXEC CICS RETURN**

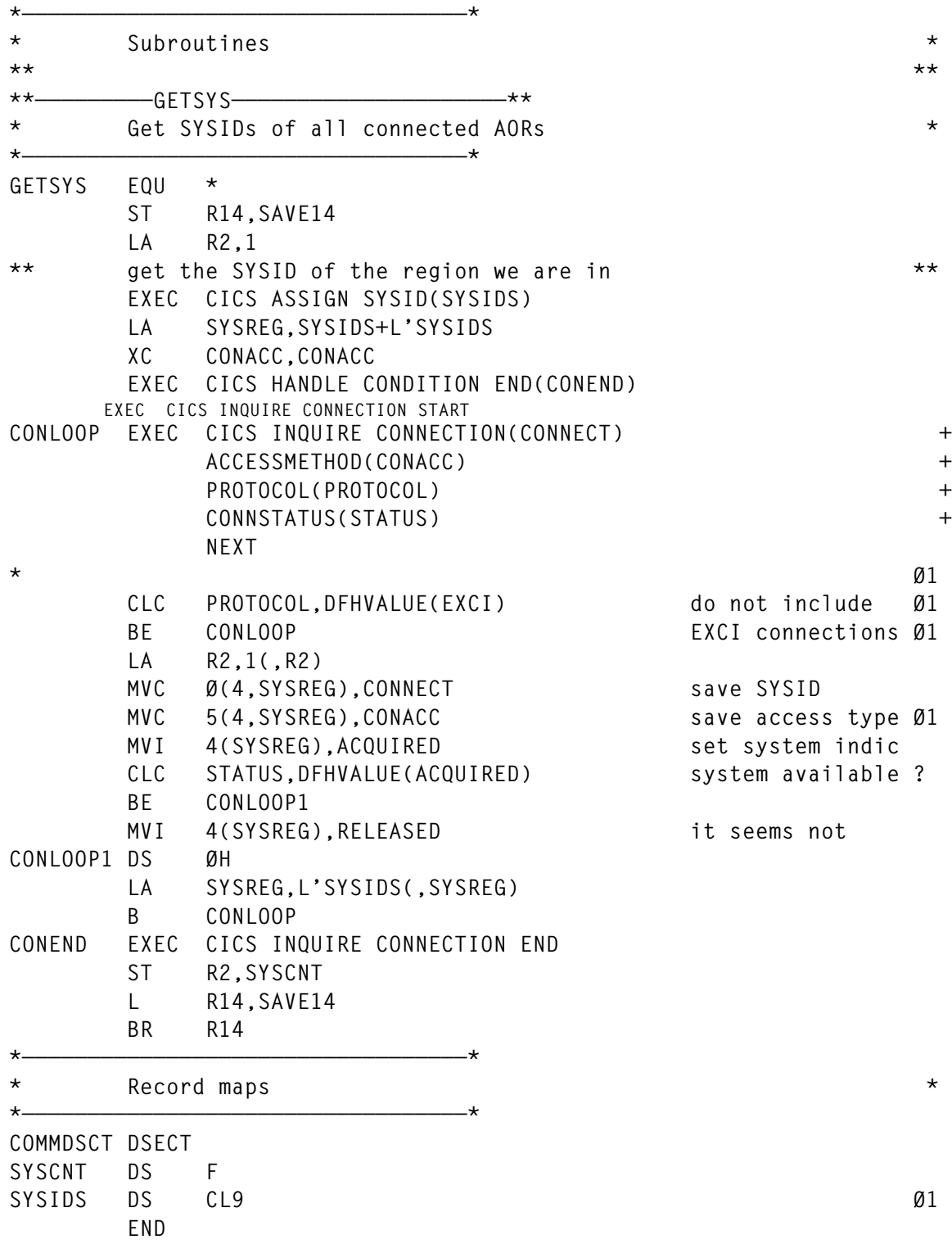

#### MRONCOP1

**\*ASM XOPTS(SP)**

 **TITLE 'MRONCOP1 - MRO NEWCOPY RETURN MESSAGES' LCLC &REL &REL SETC '1.Ø' DFHREGS COMMREG EQU 5 SYSREG EQU 6 DFHEISTG ACQUIRED EQU C'A' RELEASED EQU C'R' \*\*\*\*\*\*\*\*\*\*\*\*\*\*\*\*\*\*\*\*\*\*\*\* SYSCNT DS F SYSIDS DS 5ØCL9 max number of SYSIDS = (49 + 1) Ø1 \*\*\*\*\*\*\*\*\*\*\*\*\*\*\*\*\*\*\*\*\*\*\*\* SAVE14 DS F CRES DS F LENF DS H ITNUM DS H \*\*\*\*\*\*\*\*\*\*\*\*\*\*\*\*\*\*\*\*\*\*\*\* TQNAME DS CL8 TSREC DS ØCL(12+MSSGL) TSSYSID DS CL4 TSPGMID DS CL8 TSMSG DS CL(MSSGL) \*\*\*\*\*\*\*\*\*\*\*\*\*\*\*\*\*\*\*\*\*\*\*\* CMAREA DS ØCL12 CMPGMID DS CL8 CMSCLINE DS FL4 \*\*\*\*\*\*\*\*\*\*\*\*\*\*\*\*\*\*\*\*\*\*\*\* STRTREC DS ØCL12 STRTSYS DS CL4 STRTTSQ DS CL8 STRTRECL EQU \*-STRTREC \*\*\*\*\*\*\*\*\*\*\*\*\*\*\*\*\*\*\*\*\*\*\*\* MSGLINE DS CL35 COPY DFHAID AID key definitions COPY DFHBMSCA BMS attribute definitions \*——————————————————————————————————\* \* Screen Map \* \*——————————————————————————————————\* COPY NEWCOPY NEXTSYS EQU (LINEØØ5L-LINEØØ4L) length of detail line MSSGL EQU L'MSGARØ4O MAXSYS EQU 14 maximum number of SYSID lines on screen MRONCOP1 CSECT B START DC C'MRONCOP1 ' DC C'R: &REL ' DC C'&SYSDATE ' DC C'&SYSTIME '**

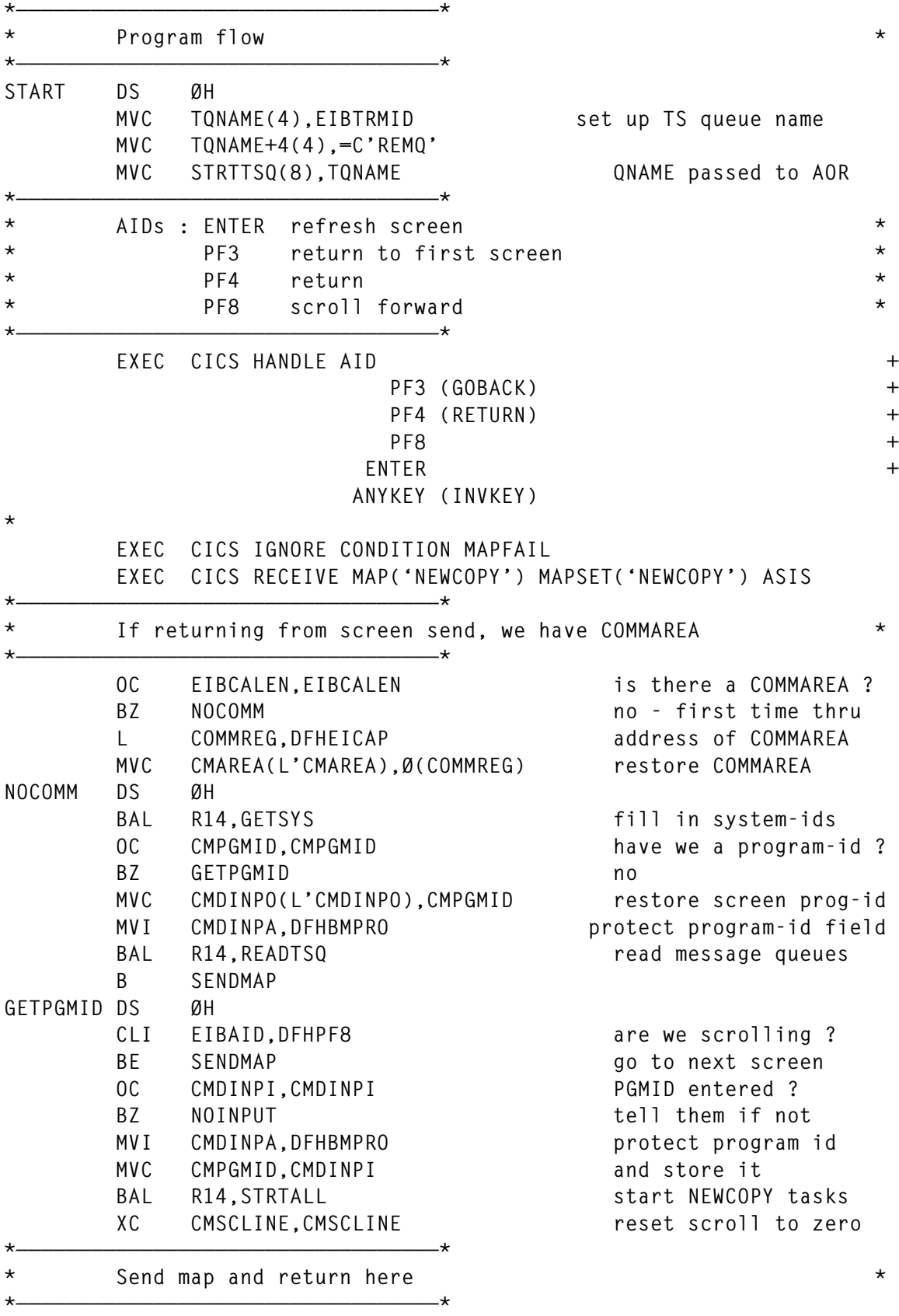

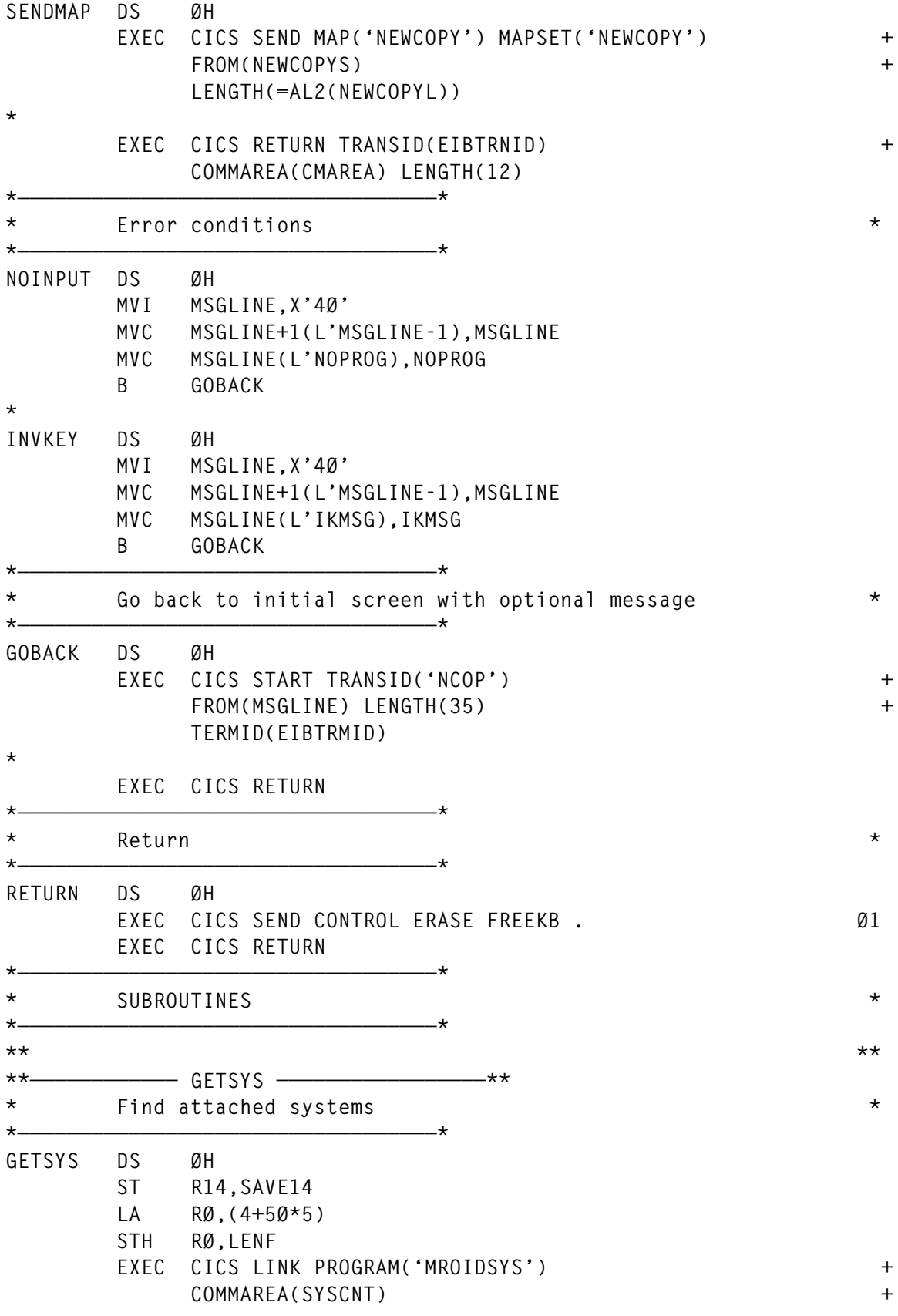

© 2000. Reproduction prohibited. Please inform Xephon of any infringement. 25

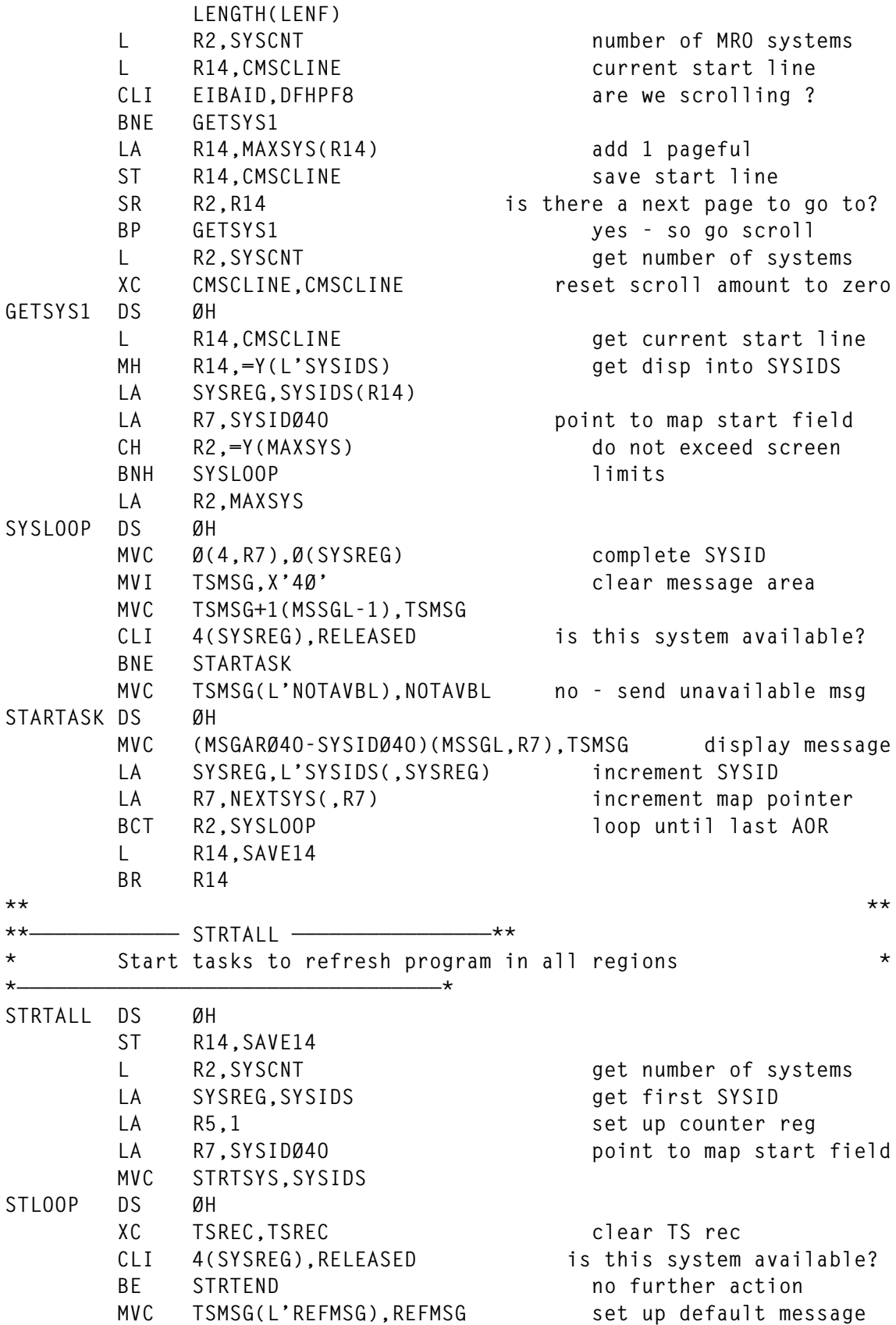

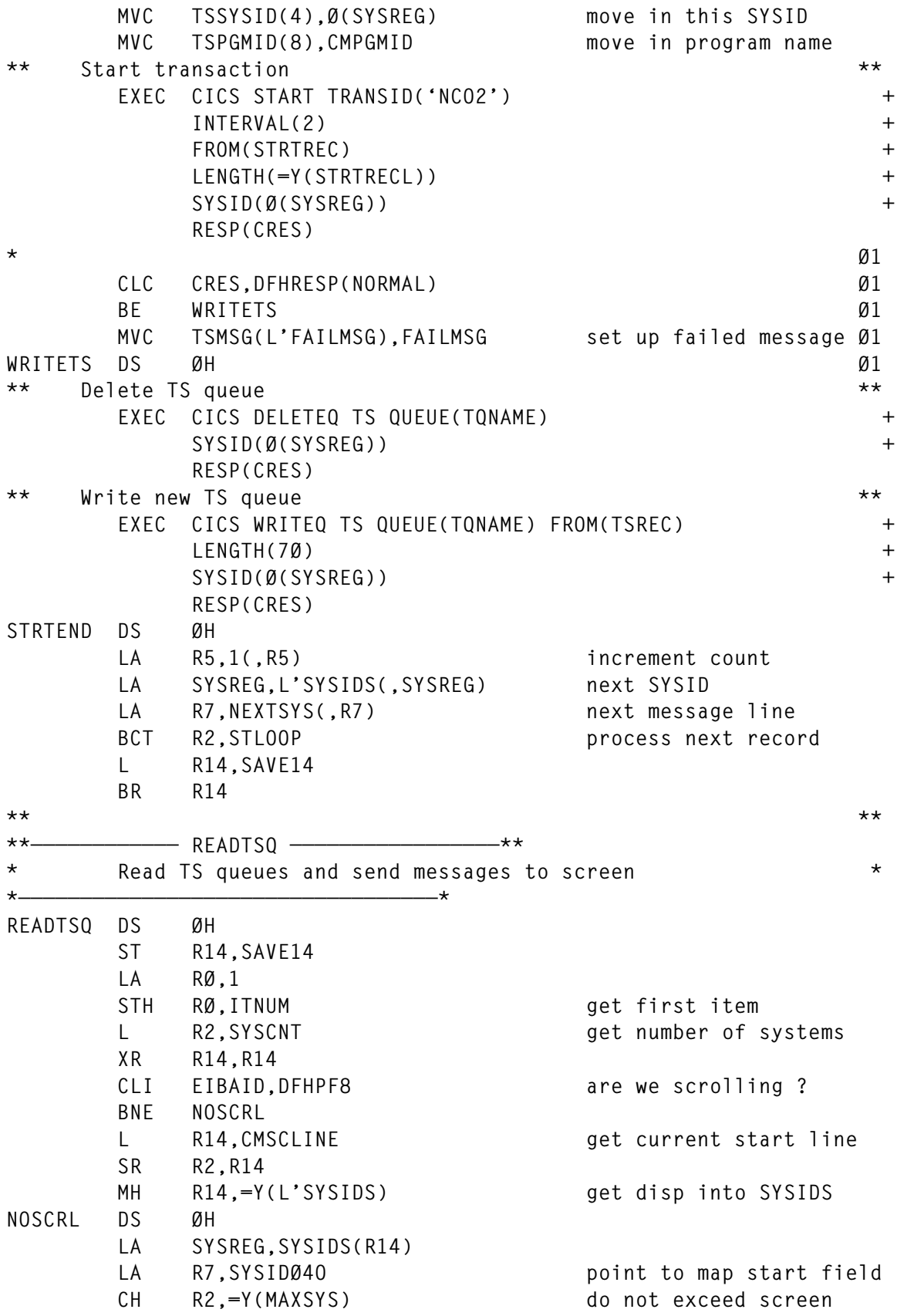

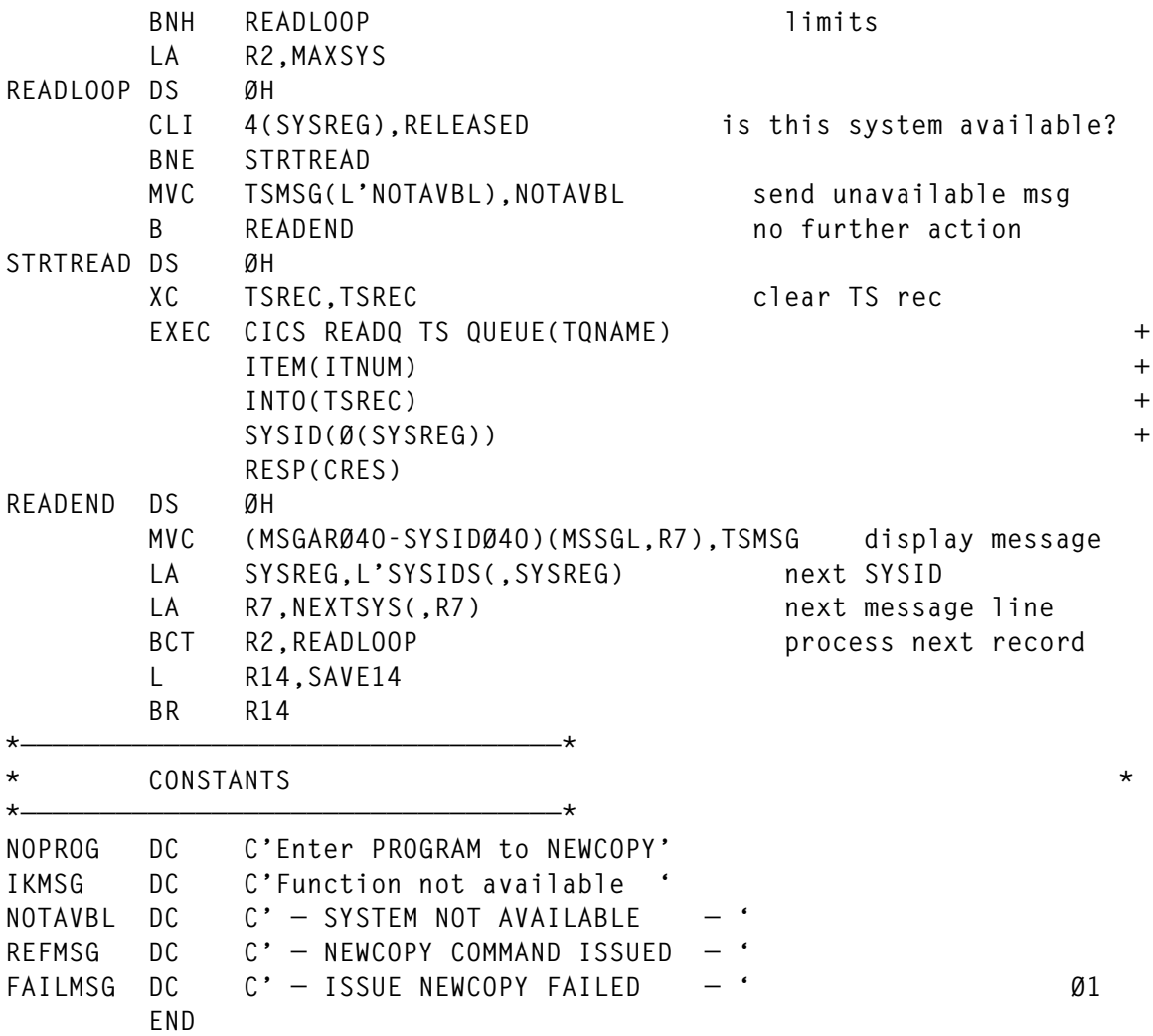

#### **MRONCOPY**

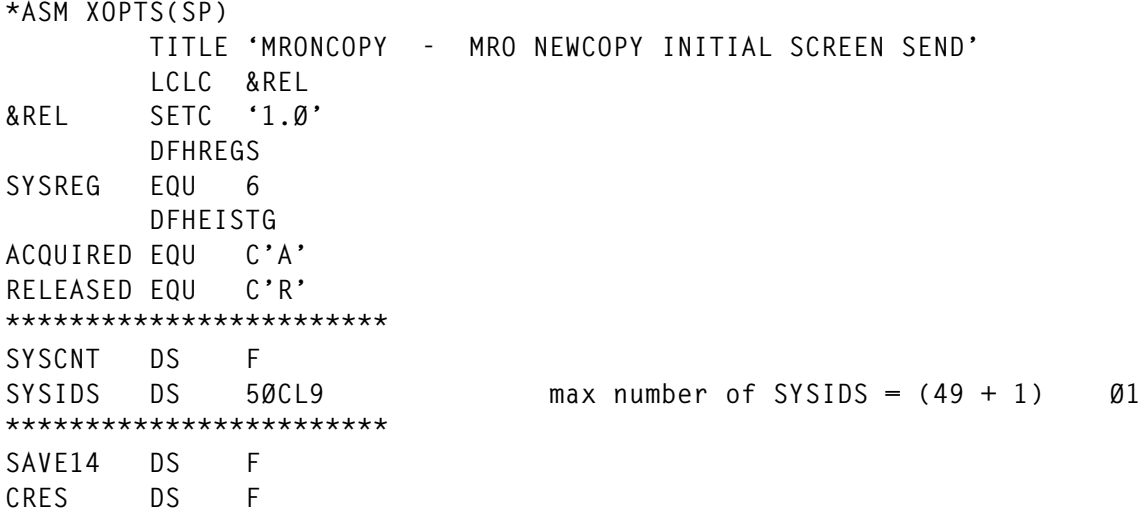

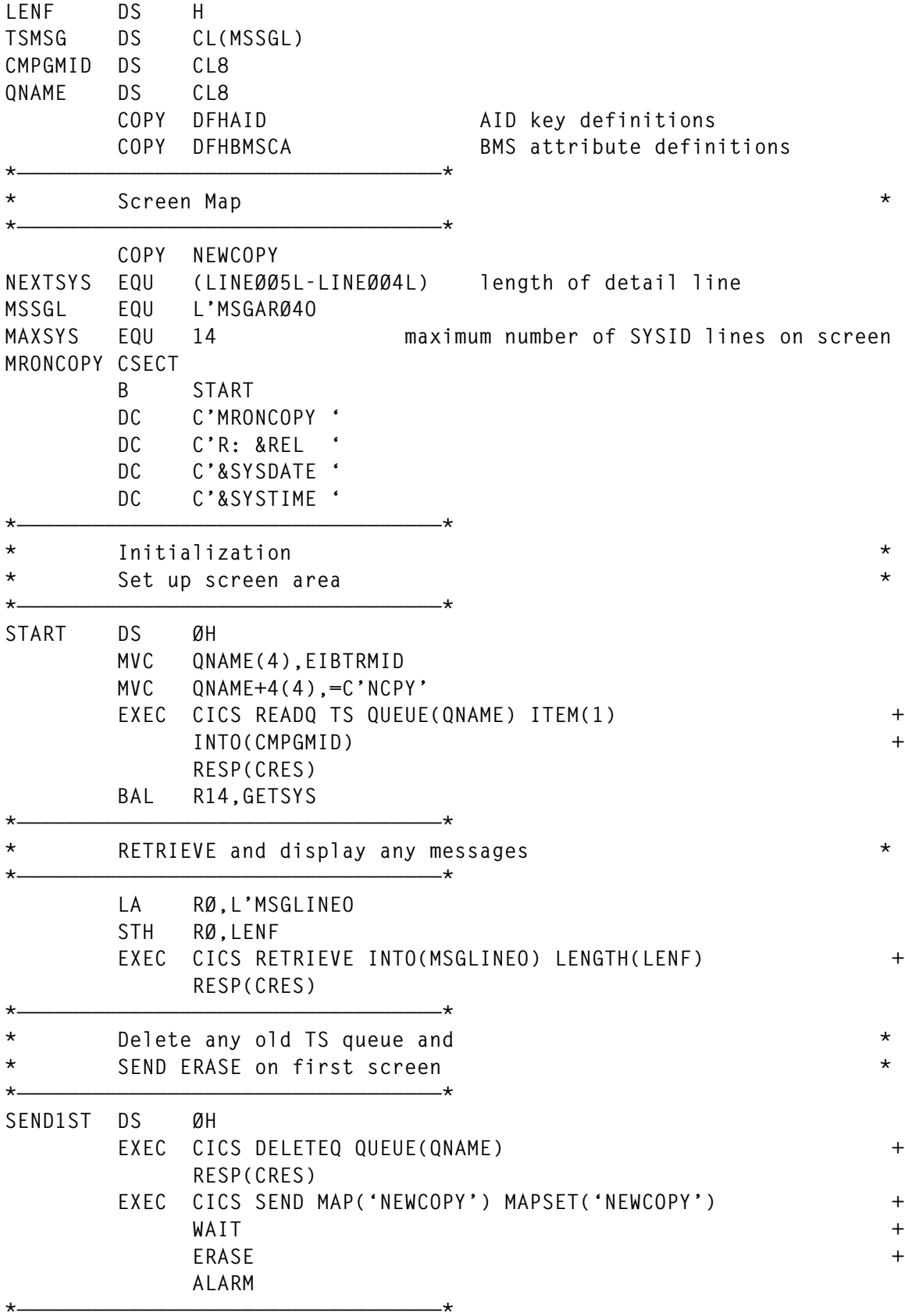

© 2000. Reproduction prohibited. Please inform Xephon of any infringement. 29

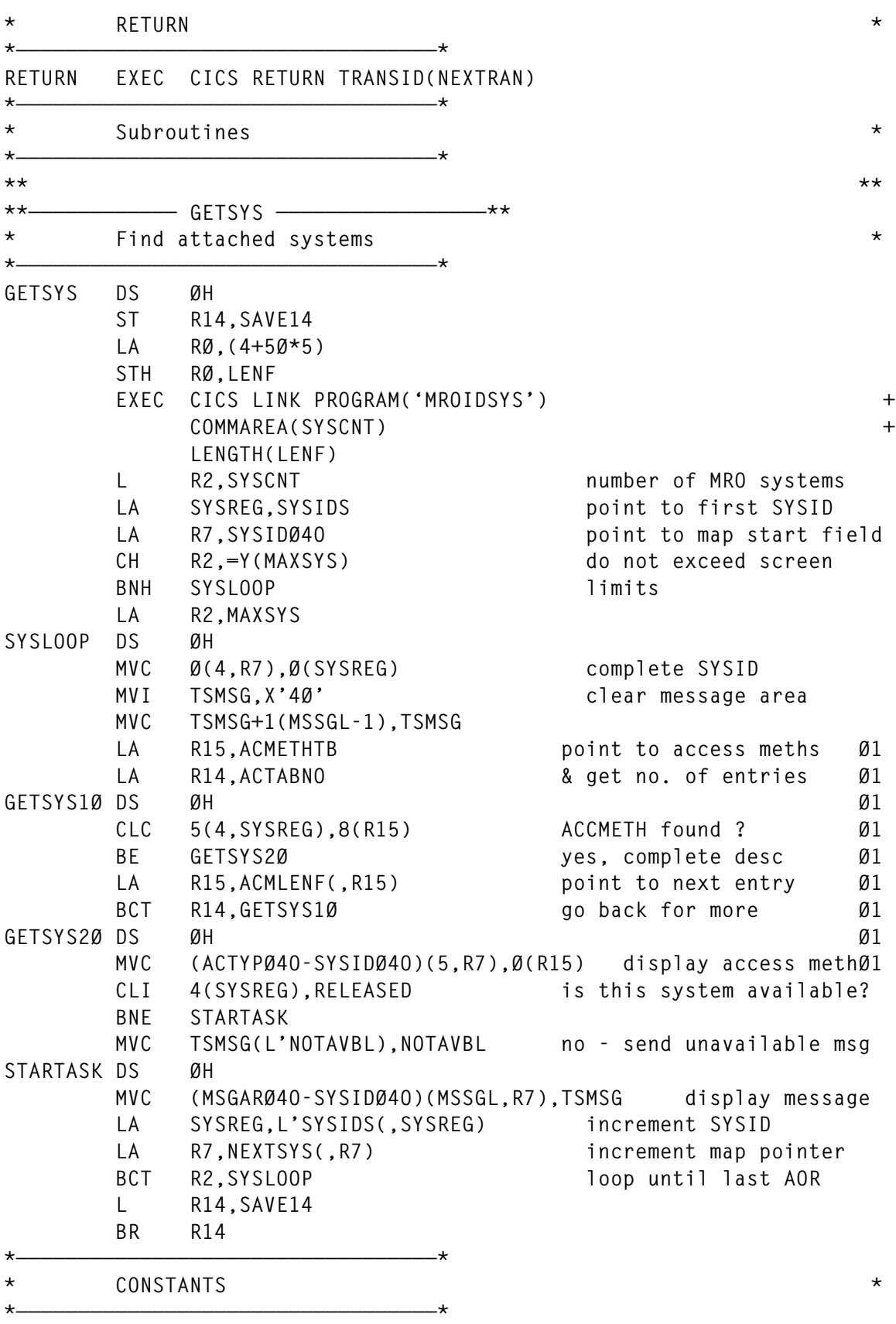

<span id="page-30-0"></span>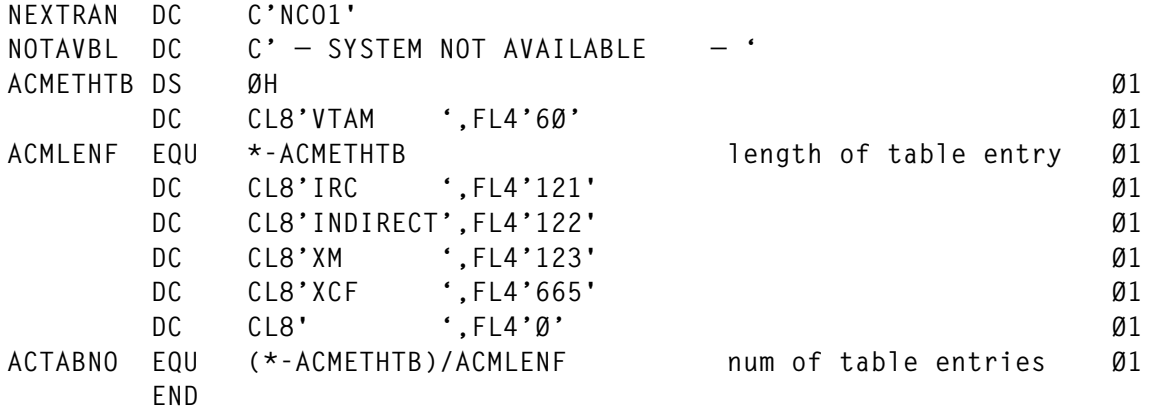

*John Hall CICS Systems Programmer Cooperative Insurance Society (UK)* © J D Hall 2000

#### **CICS/TS 1.3 NEWCOPY facility for DOCTEMPLATES – part 2**

*This month we conclude the code for creating document templates defined to CICS in a DOCTEMPLATE resource definition.*

#### PROGRAM XEPNTEM4

```
 *******************************************
 * MODULE NAME XEPNTEM4.COB
 * DOES DISCARD ETC
 * INVOKED BY LINK
 *****************************************
  IDENTIFICATION DIVISION.
  PROGRAM-ID. XEPNTEM4.
  ENVIRONMENT DIVISION.
  DATA DIVISION.
  WORKING-STORAGE SECTION.
  Ø1 XEP-ATTRIBUTES.
     Ø3 XEP-DOC-1 PIC X(13) VALUE IS 'TEMPLATENAME('.
     Ø3 XEP-DOC-2 PIC X(Ø7) VALUE IS 'DDNAME('.
     Ø3 XEP-DOC-3 PIC X(11) VALUE IS 'APPENDCRLF('.
     Ø3 XEP-DOC-4 PIC X(11) VALUE IS 'MEMBERNAME('.
     Ø3 XEP-DOC-5 PIC X(12) VALUE IS 'DESCRIPTION('.
```
© 2000. Reproduction prohibited. Please inform Xephon of any infringement. 31

```
 Ø3 XEP-DOC-6 PIC X(Ø5) VALUE IS 'TYPE('.
 Ø1 XEP-build.
    Ø2 XEP-ATTRIBUTES-RESULT PIC X(161) value spaces.
    Ø2 filler redefines XEP-attributes-result.
       Ø3 toChar pic x occurs 161 times
                 indexed by toIndex.
    Ø2 XEP-newstring pic x(58).
    Ø2 filler redefines XEP-newstring.
       Ø3 fromChar pic x occurs 58 times
                 indexed by fromIndex, lastIndex.
    Ø2 XEP-attrib-len pic s9(4) comp value Ø.
 LINKAGE SECTION.
 Ø1 DFHCOMMAREA.
    Ø3 LS-DOC-NM PIC x(8).
    Ø3 LS-DOC-TN PIC X(48).
    Ø3 LS-DOC-CR PIC X(3).
    Ø3 LS-DOC-DD PIC X(8).
    Ø3 LS-DOC-MN PIC X(8).
    Ø3 LS-DOC-DS PIC X(58).
    Ø3 LS-DOC-TY PIC X(Ø6).
    Ø3 LS-RESP PIC S9(8) COMP.
```
 **PROCEDURE DIVISION.**

 **AA-MAIN SECTION.**

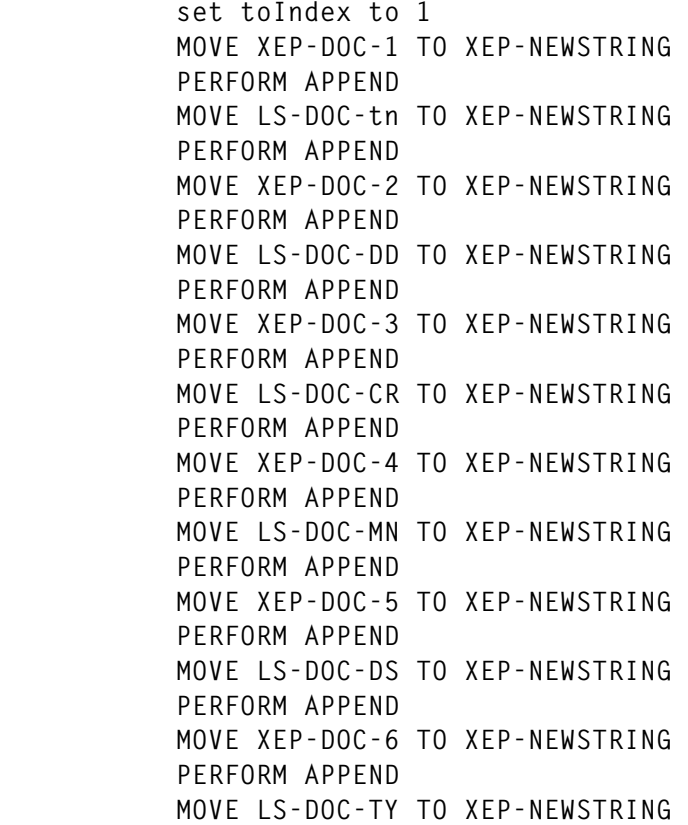

```
 PERFORM APPEND
            perform varying XEP-attrib-len from 161 by -1
                    until toChar(XEP-attrib-len) = ")"
            end-perform
       * It doesn't matter if discard fails, it just means that the
       * doctemplate was not previously installed
            EXEC CICS DISCARD DOCTEMPLATE(LS-DOC-NM)
                       NOHANDLE
            END-EXEC
            EXEC CICS CREATE DOCTEMPLATE(LS-DOC-NM)
                       ATTRIBUTES(XEP-ATTRIBUTES-RESULT)
                       ATTRLEN(XEP-ATTRIB-LEN)
                       RESP(LS-RESP)
            END-EXEC
            EXEC CICS RETURN END-EXEC.
        append.
            perform varying lastIndex from 58 by -1 until
                     fromChar(lastIndex) not equal space
b or or
                    lastIndex = 1
            end-perform
            perform varying fromIndex from 1 by 1 until
                    fromIndex > lastIndex
b or or \overline{\mathbf{0}} or
                    toIndex >= 161
                    move fromChar(fromIndex) to toChar(toINdex)
                    set toIndex up by 1
            end-perform
                if (toIndex > 1)
                    set toIndex down by 1
                    if (toChar(toIndex) not = "(" )
                       set toIndex up by 1
                      move ") " to toChar(toIndex)
                      set toIndex up by 2
                   else
                       set toIndex up by 1
                       end-if
                end-if.
        AA999-EXIT.
            EXIT.
                            STOP RUN.
```
#### HTML TEMPLATES

#### **TEMPLATE XEPNTEM**

```
<!doctype html public "-//IEFT//DTD HTML 3.2//EN">
  <html>
```

```
 <head>
  <SCRIPT LANGUAGE-"JavaScript">
  // dfhsetcursor function
  // sets focus to the first input field
  function dfhsetcursor(n)
    {for (var i=Ø;i<document.XEPNTEM.elements.length;i++)
      {if (document.XEPNTEM.elements[i].name == n)
          {document.XEPNTEM.elements[i].focus();
           document.XEPNTEM.DFH_CURSOR.value=n;
           break}}}
  // dfhinqcursor function
  function dfhinqcursor(n) {
     document.XEPNTEM.DFH_CURSOR.value=n}
  // checkInput function
  // called when the user submits the form
  function checkInput(checkIt) {
    if (anyChar(checkIt.docnm))
       checkIt.docnm.value = prompt("Enter doctemplate");
       else return true;
       return false;
   }
  // anyChar function
  // checks that entererd data is alpha or extra characters
  function anyChar(tObj) {
    var extraChars=". -,123456789Ø/"
    if (tObj.value.length == Ø) return true;
    for(var i=Ø;i<tObj.value.length; i++){
       var ch = tObj.value.charAt(i);
       ch = ch.toUpperCase();
       search = extraChars.indexOf(ch);
      if (search == -1 && (ch \langle 'A' || ch \rangle 'Z' ))
       return true;
    }
    return false;
  }
  </SCRIPT>
<title> CICS/TS 1.3 Newcopy facility</title>
</head>
<body bgcolor="#9ØC5BØ"
onLoad="dfhsetcursor('docnm')"
link="#ØØØØFF" vlink="#8ØØØ8Ø" alink="#FFØØØØ">
<BASE href="http://&hostv;">
<form name="XEPNTEM"
  onSubmit="return checkInput(document.XEPNTEM)"
  action="/CICS/CWBA/XEPNTEM2"
 method="post">
<input type="hidden" name="DFH_CURSOR" value="docnm">
<CENTER>
<h1>Newcopy Facility </H1>
```

```
<h2>CICS/TS 1.3 Doctemplate </H2>
<p>
<h2 align=center>Please enter a doctemplate name </h2>
<p>
<table colspan=2 bgcolor="#B7D9CB" border="2">
<CENTER>
<tr>
<td colspan=2 nowrap> Doctemplate </td>
<TD colspan=2 nowrap>
<input type="text" name="docnm" size="11" maxlength="8" value="&docnm;"
   onFocus="dfhinqcursor('docnm');this.select()"
   title="enter the doc template name">
</TD>
</tr>
<tr>
<td colspan=2 nowrap> Action </td>
<TD colspan=2 nowrap>
<input type="radio" name="act" value="Create" CHECKED
   onFocus="dfhinqcursor('act')" title="select an action">Create
</TD>
</tr>
</table>
<p>
<input type="submit" name="submit" value="Process request"
onFocus="dfhinqcursor('rdupd')" title="press this button to process
request">
</CENTER>
</form>
</body>
</html>
```
#### **TEMPLATE XEPNTEM2**

```
<!doctype html public "-//IEFT//DTD HTML 3.2//EN">
  <html>
  <head>
  <SCRIPT LANGUAGE-"JavaScript">
  // dfhsetcursor function
  function dfhsetcursor(n)
    {for (var i=Ø;i<document.XEPNTEM2.elements.length;i++)
      {if (document.XEPNTEM2.elements[i].name == n)
          {document.XEPNTEM2.elements[i].focus();
           document.XEPNTEM2.DFH_CURSOR.value=n;
           break}}}
  // dfhinqcursor function
  function dfhinqcursor(n) {
     document.XEPNTEM2.DFH_CURSOR.value=n}
  // checkData function
  // called when the user submits the form
```

```
 function checkData(fObj) {
    if (anyChar(fObj.docnm))
       fObj.docnm.value = prompt("Enter doctemplate:");
       else return true;
       return false;
  }
  // anyChar function
  // checks that entererd data is alpha or extra characters
  function anyChar(tObj) {
    var extraChars=". -,123456789Ø/"
    if (tObj.value.length == Ø) return true;
    for(var i=Ø;i<tObj.value.length; i++){
       var ch = tObj.value.charAt(i);
       ch = ch.toUpperCase();
       search = extraChars.indexOf(ch);
      if (search == -1 && (ch < 'A' || ch > 'Z' ))
       return true;
    }
   return false;
  }
  </SCRIPT>
<title> CICS/TS 1.3 Newcopy utility</title>
</head>
<body bgcolor="#9ØC5BØ"
onLoad="dfhsetcursor('docnm')"
link="#ØØØØFF" vlink="#8ØØØ8Ø" alink="#FFØØØØ">
<BASE href="http://&hostv;">
<form name="XEPNTEM2"
  onSubmit="return checkData(document.XEPNTEM2)"
  action="/CICS/CWBA/XEPNTEM3"
 method="post">
<input type="hidden" name="DFH_CURSOR" value="docnm">
<CENTER>
<h1 ALIGN=CENTER>Newcopy utility </H1>
<h2 ALIGN=CENTER>CICS/TS 1.3 Doctemplate </H2>
<p>
<h2 align=center>Please enter a doctemplate name </h2>
<p>
<CENTER>
<table colspan=2 bgcolor="#B7D9CB" border="2">
<tr>
<td colspan=2 nowrap> Doctemplate </td>
<TD colspan=2 nowrap>
<input type="text" name="docnm" size="11" maxlength="8" value="&docnm;"
   onFocus="dfhinqcursor('docnm');this.select()"
   title="enter the doc template name">
</TD>
</tr>
<tr>
```

```
<td colspan=2 nowrap> Template name</td>
<TD colspan=2 nowrap>
<input type="text" name="doctn" size="11" maxlength="48" value="&doctn;"
   onFocus="dfhinqcursor('doctn');this.select()"
   title="enter 48 char template name">
</TD>
</tr>
<tr>
<td colspan=2 nowrap> Append CRLF </td>
<TD colspan=2 nowrap>
<select name="doccr" size="1">
<option VALUE="YES" SELECTED>YES</option>
<option VALUE="NO">NO</option>
</TD>
</tr>
<tr>
<td colspan=2 nowrap> DD Name </td>
<TD colspan=2 nowrap>
<input type="text" name="docdd" size="11" maxlength="8" value="&docdd;"
   onFocus="dfhinqcursor('docdd');this.select()"
   title="enter PDS name">
</TD>
</tr>
<tr>
<td colspan=2 nowrap> Member name </td>
<TD colspan=2 nowrap>
<input type="text" name="docmn" size="11" maxlength="8" value="&docmn;"
   onFocus="dfhinqcursor('docmn');this.select()"
   title="enter PDS member name">
</TD>
</tr>
<tr>
<td colspan=2 nowrap> Description </td>
<TD colspan=2 nowrap>
<input type="text" name="docds" size="2Ø" maxlength="58" value="&docds;"
   onFocus="dfhinqcursor('docds');this.select()"
   title="enter description">
</TD>
</tr>
<tr>
<td colspan=2 nowrap> Type </td>
<TD colspan=2 nowrap>
<select name="docty" size="1">
<option VALUE="EBCDIC" SELECTED>EBCDIC</option>
<option VALUE="BINARY">BINARY</option>
</TD>
</tr>
</table>
<p>
```

```
<input type="submit" name="submit" value="Process request"
onFocus="dfhinqcursor('rdupd')" title="press this button to process
request">
</CENTER>
</form>
</body>
</html>
```
#### **TEMPLATE XEPNTEM3**

```
<!doctype html public "-//IEFT//DTD HTML 3.2//EN">
  <html>
  <head>
  <SCRIPT LANGUAGE-"JavaScript">
  // dfhsetcursor function
  function dfhsetcursor(n)
    {for (var i=Ø;i<document.XEPNTEM3.elements.length;i++)
      {if (document.XEPNTEM3.elements[i].name == n)
          {document.XEPNTEM3.elements[i].focus();
           document.XEPNTEM3.DFH_CURSOR.value=n;
           break}}}
  // dfhinqcursor function
  function dfhinqcursor(n) {
     document.XEPNTEM3.DFH_CURSOR.value=n}
  // checkIt function
  // called when the user submits the form
  function checkIt(fObj) {
    if (anyChar(fObj.docnm))
       fObj.docnm.value = prompt("Enter doctemplate");
       else return true;
       return false;
   }
  // anyChar function
  // checks that entererd data is alpha or extra characters
  function anyChar(tObj) {
    var extraChars=". -,123456789Ø/"
    if (tObj.value.length == Ø) return true;
    for(var i=Ø;i<tObj.value.length; i++){
       var ch = tObj.value.charAt(i);
       ch = ch.toUpperCase();
       search = extraChars.indexOf(ch);
      if (search == -1 && (ch < 'A' || ch > 'Z' ))
       return true;
    }
    return false;
  }
  </SCRIPT>
<title> CICS/TS 1.3 Newcopy utility</title>
</head>
```

```
<body bgcolor="#9ØC5BØ"
onLoad="dfhsetcursor('docnm')"
link="#ØØØØFF" vlink="#8ØØØ8Ø" alink="#FFØØØØ">
<BASE href="http://&hostv;">
<form name="XEPNTEM3"
  onSubmit="return checkIt(document.XEPNTEM3)"
  action="/CICS/CWBA/XEPNTEM2"
 method="post">
<input type="hidden" name="DFH_CURSOR" value="docnm">
<CENTER>
<h1 ALIGN=CENTER>Newcopy Utility </H1>
<h2 ALIGN=CENTER>CICS/TS 1.3 DOCTEMPLATE </H2>
<p>
<h2 align=center>Please enter a doctemplate name </h2>
<p>
<CENTER>
<table colspan=2 bgcolor="#B7D9CB" border="2">
<tr>
<td colspan=2 nowrap> Doctemplate </td>
<TD colspan=2 nowrap>
<input type="text" name="docnm" size="11" maxlength="8" value="&docnm;"
   onFocus="dfhinqcursor('docnm');this.select()"
   title="enter the doc template name">
</TD>
</tr>
<tr>
<td colspan=2 nowrap> Response </td>
<TD colspan=2 nowrap>&resp;
</TD>
</tr>
<tr>
<td colspan=2 nowrap> Action </td>
<TD colspan=2 nowrap>
<input type="radio" name="act" value="Create" CHECKED
   onFocus="dfhinqcursor('act')" title="select an action">Create
</TD>
</tr>
</table>
<p>
<input type="submit" name="submit" value="Process request"
onFocus="dfhinqcursor('rdupd')" title="press this button to process
request">
</CENTER>
</form>
</body>
</html>
```
*David Clancy Circle Computer Group (UK)* © Circle Computer Group 2000

#### <span id="page-39-0"></span>**Getting rid of null-use resources**

A common management problem in most CICS systems is the sheer volume of obsolete CSD resources that remain in the system year after year because no-one dares to remove them. Not only do they increase (cold) start times and complicate CSD management, but they needlessly swell migration inventories for Year 2000 conversion or new CICS releases. In order to avoid removing resources that are used only occasionally (eg once a month), a systematic approach is required. The following system allows us to regularly list 'null-use' CSD resources, and the period for which they have not been used. We can then confidently approach application teams with hard evidence in order to have the null-use resources removed from the CSD file (and load libraries).

The key to the system is a VSAM KSDS (NULLFILE), which has the following format:

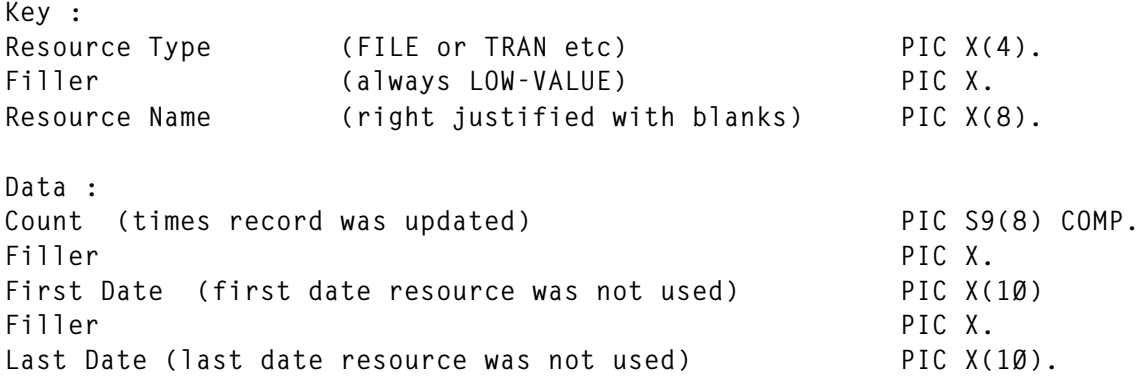

The FILLER fields are not strictly necessary and are there only to allow easy scanning using VSAM file browsing tools such as FileAid. NULLFILE is updated by a nightly batch job (STATJOB) which scans CICS statistics for null-use resources. How these statistics are obtained will vary from site to site. We record our CICS statistics by writing the DFHSTUP statistics reports to a GDG for each CICS system. To get the null-use statistics, we first execute REXX procedure STATEXTR, which is invoked from TSO/ISPF batch as follows (eg):

```
ISPSTART CMD (%STATEXTR CICS.A*.DFHSTUP TRAN)
```
This will extract null-use TRANSACTION resources for all AORs

(assuming we have the naming convention CICS.A*nn*.DFHSTUP for AORS).

#### STEP ONE

STATEXTR first invokes the ISPF LMDINIT service to create a list of all DFHSTUP report DSNs for the relevant GDG template and their creation dates. The dates are in the format yyyy/mm/dd. Since LMDINIT will return a list sorted by name and creation date, the earliest date will be the first entry and the latest date the last entry, irrespective of the number of CICS systems, provided that all the generations are created concurrently. The earliest and latest creation dates and the total number of generations are saved to a parameter file (PARMFILE). Then each DSN in the list is ALLOCated in turn to the DFHSTUP DDname and control is passed to COBOL program STATPRG1. STATPRG1 scans DFHSTUP for the selected null-use resource(s) and writes these to a work file (WORK1).

Unfortunately, the scan logic relies on hard-coded displacements and contents of various fields and headers within the DFHSTUP report and must be revised for a new CICS release. All such fields are coded in WORKING STORAGE tables for ease of maintenance. An edit macro could have reduced reliance on hard-coded displacements, but this would have drastically increased run times. To reduce the size of NULLFILE (and run times), exception tables have been coded so that non-application null-use resources can be omitted (eg programs DFH\*, transactions C\*, etc).

#### STEP TWO

After STATEXTR has successfully executed, WORK1 is sorted by resource type and resource name to work file SORTFILE.

#### STEP THREE

COBOL program STATPRG2 is then invoked to update NULLFILE. STATPRG2 reads PARMFILE to get the total number of generations and the first and last creation dates (FRSTDATE and LASTDATE). It then reads SORTFILE. If the number of entries for a particular resource type and resource name is equal to the total number of generations, we know that this resource has not been used in any of the reported CICS systems from FRSTDATE to LASTDATE. It is therefore recorded to NULLFILE.

If the record already exists, only the LASTDATE and count fields are updated – the FRSTDATE field is not changed.

The logic above assumes that the DFHSTUP reports for all CICS are created at the same time.

When STATPRG2 has finished processing SORTFILE, it updates the LASTDATE field of the NULLFILE control record (key = LOW-VALUES). This field is updated if, and only if, the new LASTDATE is greater than the current control record LASTDATE. The FRSTDATE field of the control record is updated (only) by the very first run of STATPRG2. STATJOB need not be run nightly, but must be run often enough to ensure contiguity of the GDG generations – ie the earliest current GDG date should not be later than the control record LASTDATE. If there is such a gap, it is possible that some 'used' resources may be inadvertently recorded as not used. We eliminate the chance of such a gap by running the job nightly.

If you obtain your shutdown statistics using a PLTSD program, you could skip Steps one and two and instead LINK to, or CALL, a suitably modified version of STATPRG2 to update NULLFILE.

#### THE NULL-USE REPORT

The null-use report is created by COBOL program STATPRG3 (input parameter = resource type or '\*'). STATPRG3 first reads the control record to get FRSTDATE and LASTDATE. It then scans NULLFILE for the selected resource type. There are three cases to consider:

- If the resource LASTDATE is less than the control LASTDATE, we know that the resource has been used and we delete the record from NULLFILE (with a suitable message).
- If the LASTDATEs are equal, we know that the resource has not been used (at least since the resource's FRSTDATE) and we write the resource type, name, and FRSTDATE to the report.

• If the resource LASTDATE is greater than the control record LASTDATE, this is a logic error, and we generate a suitable error message. The file is probably damaged (control record out of sync due to a failure) and should be recovered from a back-up.

The usefulness of the null-use report increases over time. It should be run at least once a month. Resources not used for extended periods will remain in NULLFILE. The FRSTDATE fields will allow us to identify intermittently used resources – STATPRG3 could be further refined with the addition of a FRSTDATE input parameter.

**STATEXTR** 

**/\* REXX \*/ /\*\*\*\*\*\*\*\*\*\*\*\*\*\*\*\*\*\*\*\*\*\*\*\*\*\*\*\*\*\*\*\*\*\*\*\*\*\*\*\*\*\*\*\*\*\*\*\*\*\*\*\*\*\*\*\*\*\*\*\*\*\*\*\*\*\*\*\*\*\*/ /\* STATEXTR Get statistics for selected null-use resources \*/ /\* in DFHSTUP report. \*/ /\* \*/ /\* Parms : MyDsn - Base GDG Name for DFHSTUP report. \*/ /\* ResParm - FILE, PROG, TRAN (blank = \*) \*/ /\* \*/ /\* Calls : STATPRG1 (COBOL prog) \*/ /\* \*/ /\*\*\*\*\*\*\*\*\*\*\*\*\*\*\*\*\*\*\*\*\*\*\*\*\*\*\*\*\*\*\*\*\*\*\*\*\*\*\*\*\*\*\*\*\*\*\*\*\*\*\*\*\*\*\*\*\*\*\*\*\*\*\*\*\*\*\*\*\*\*/ TRACE off; ADDRESS ISPEXEC; "CONTROL ERRORS RETURN"; ARG Parms; ZERRLM = ''; Listid = ''; LDsn = ''; NoGens = Ø; GenList. = ''; GenDate. = ''; FrstDate = ''; LastDate = ''; Msg = ''; PARSE VAR Parms MyDsn ResID; x = CheckInputOptions(); /\* Get a list of all members of the GDG (GenList) \*/ /\* and their creation dates (GenDate) \*/ x = GetGDGMembers(); FrstDate = STRIP(GenDate.1); LastDate = STRIP(GenDate.NoGens); /\* Now process each member of the GDG \*/**  $D0$  i = 1 TO NoGens  $\frac{1}{2}$  for all av generations  $\frac{1}{2}$  **x = ProcessGDGMember(GenList.i,GenDate.i) END; /\* Record date, no. gens parms in PARMFILE \*/ /\* (input parms for STATPRG2) \*/ IF (NoGens > 999999) | (NoGens < 1) THEN , Error(2Ø,'NoGens parm ('NoGens') is invalid');**

```
 Line. = '';
  GenLen = 6; /* Length of NoGens parm */
  Line.1 = NoGens;
  DO WHILE LENGTH(Line.1) < GenLen
     Line.1 = 'Ø'Line.1; /* Left-justify with 'Ø' */
  END;
  Line.1 = FrstDate' 'LastDate' 'Line.1;
  Line.1 = STRIP(Line.1);
  IF LENGTH(Line.1) <> ,
     (LENGTH(FrstDate) + 1 + LENGTH(LastDate) + 1 + GenLen) THEN ,
     Error(2Ø,'Length error for STATPRG2 parms');
  ADDRESS TSO "EXECIO 1 DISKW PARMFILE (FINIS STEM Line.";
  SAY 'STATPRG2 Input Parms = ' Line.1;
  /* Successful completion message */
  SAY;
  SAY 'DFHSTUP extract completed.';
  EXIT Ø;
/*******************************************************************/
GetGDGMembers:
/*******************************************************************/
  "LMDINIT LISTID(Listid) LEVEL("MyDsn")";
  IF rc <> THEN ,
     Error(rc,'LMDINIT error for 'MyDsn);
  DO FOREVER
     "LMDLIST LISTID(&Listid) DATASET(LDsn) STATS(YES)"
     IF rc > 8 THEN ,
        Error(rc,'LMDLIST error for 'MyDsn)
     IF rc > THEN LEAVE
     IF STRIP(ZDLCDATE) <> '' THEN DO /* If not GDG base */
        NoGens = NoGens + 1
        GenList.NoGens = LDsn
        GenDate.NoGens = ZDLCDATE
    END
  END;
  "LMDFREE DATAID(&Listid)";
  IF Nogens = THEN ,
     Error(2Ø,'No generations found for 'MyDsn);
  RETURN Ø;
/**********************************************************************/
/* Process the GDG member using the STATPRG1 utility program */
/**********************************************************************/
ProcessGDGMember:
 ARG MyDsn,CrDate;
 SAY;
  SAY MyDsn' Created 'CrDate;
  ZERRLM = '';
 ADDRESS TSO;
 x = MSG('OFF');
```

```
 "FREE F(DFHSTUP)";
  x = MSG('ON');
  "ALLOC F(DFHSTUP) DA('"MyDsn"') SHR";
  IF rc <> THEN Error(rc, 'ALLOC error for 'MyDsn);
  ADDRESS ISPEXEC;
  "SELECT PGM(STATPRG1) PARM("ResID")";
  IF rc <> THEN ,
     Error(rc,'CALL to STATPRG1 failed.');
Ø116 Ø
  RETURN Ø;
  /******************************************************************/
  CheckInputOptions:
  /******************************************************************/
  IF MyDsn = '' THEN ,
     Error(2Ø,'No input file name ||');
  SELECT
     WHEN ResID = '*' THEN NOP
     WHEN ResID = '' THEN ResID = '*'
     WHEN ResID = 'FILE' THEN NOP
     WHEN ResID = 'FILES' THEN ResID = 'FILE'
     WHEN ResID = 'TRAN' THEN NOP
     WHEN ResID = 'TRANS' THEN ResID = 'TRAN'
     WHEN ResID = 'PROG' THEN NOP
     WHEN ResID = 'PROGS' THEN ResID = 'PROG'
     OTHERWISE DO
        Msg = 'Invalid resource option - must be '
        Msg = Msg||'FILE, TRAN, PROG, (blank) or ''*'''
        x = Error(8,Msg)
     END
  END;
  RETURN Ø;
  /******************************************************************/
  Error:
  /******************************************************************/
  ARG Myrc,Msg;
  ADDRESS ISPEXEC;
  SAY Msg ' rc=' MyRc;
  SAY ZERRLM;
 ADDRESS TSO;
  x = MSG('OFF');
  "FREE F(DFHSTUP)";
 x = MSG('ON');
  ADDRESS ISPEXEC;
  "LMDFREE DATAID(&Listid)";
  ZERRLM = '';
  EXIT Myrc;
```
#### STATPRG1

```
 IDENTIFICATION DIVISION.
       PROGRAM-ID. STATPRG1.
      ******************************************************************
 *
      *FUNCTION: FIND NULL-USE CSD RESOURCES (CICS 4.1)
      * (INVOKED BY REXX STATEXTR)
 *
      *INPUT PARMS : RESOURCE TYPE 'FILE' 'TRAN' 'PROG' OR '*'
 *
      *INPUT FILE : DFHSTUP GDG MEMBER (DD NAME = DFHSTUP)
                    * (STATEXTR MUST ALLOCATE THIS TO DSN)
 *
      *OUTPUT FILE : WORK1 (DDNAME = WORK1)
 *
      *CALLS/LINKS : (NONE)
 *
      *NOTES:
      * THIS PROGRAM ANALYSES CICS 4.1 DFHSTUP REPORTS. IT MUST BE
      * REVISED WHEN MIGRATING TO CICS TS.
 *
      ******************************************************************
       ENVIRONMENT DIVISION.
       INPUT-OUTPUT SECTION.
       FILE-CONTROL.
           SELECT WORK1 ASSIGN TO SYSØØ2-DA-339Ø-S-WORK1
           FILE STATUS IS W-WORK1-STATUS
           ORGANIZATION IS SEQUENTIAL ACCESS IS SEQUENTIAL.
           SELECT DFHSTUP ASSIGN TO SYSØØ3-DA-339Ø-S-DFHSTUP
           FILE STATUS IS W-DFHSTUP-STATUS
           ORGANIZATION IS SEQUENTIAL ACCESS IS SEQUENTIAL.
       DATA DIVISION.
       FILE SECTION.
       FD WORK1
           RECORD CONTAINS 2Ø CHARACTERS
           BLOCK CONTAINS Ø RECORDS
           RECORDING MODE IS F
           LABEL RECORDS ARE STANDARD.
       Ø1 F-WORK1-BUFFER.
          Ø2 F-WORK1-RESOURCE-ID PIC X(4).
          Ø2 FILLER PIC X(1).
          Ø2 F-WORK1-RESOURCE-NAME PIC X(8).
         \emptyset2 FILLER PIC X(7).
       FD DFHSTUP
           RECORD CONTAINS 133 CHARACTERS
           BLOCK CONTAINS Ø RECORDS
           RECORDING MODE IS F
           LABEL RECORDS ARE STANDARD.
       Ø1 F-DFHSTUP-BUFFER.
```
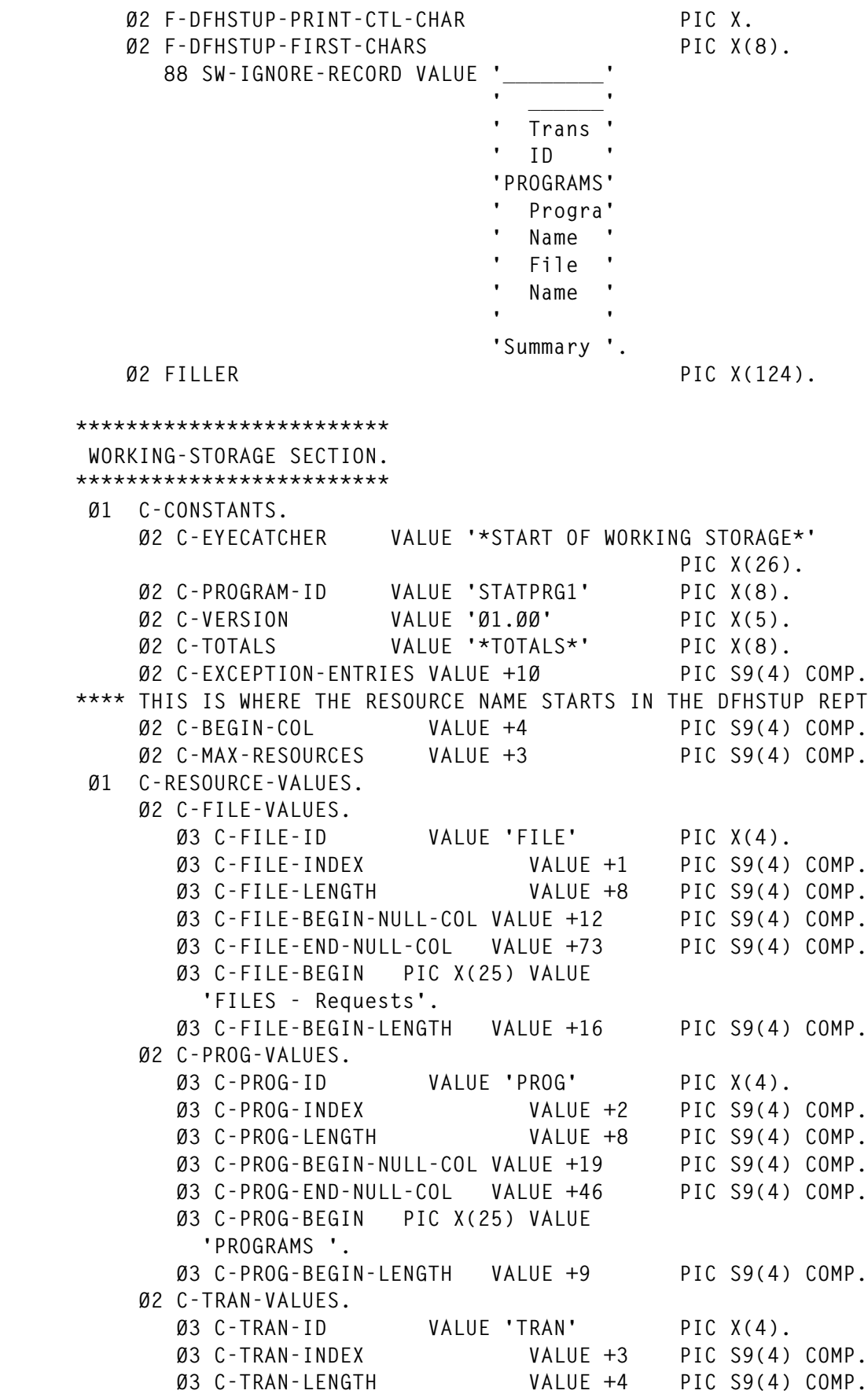

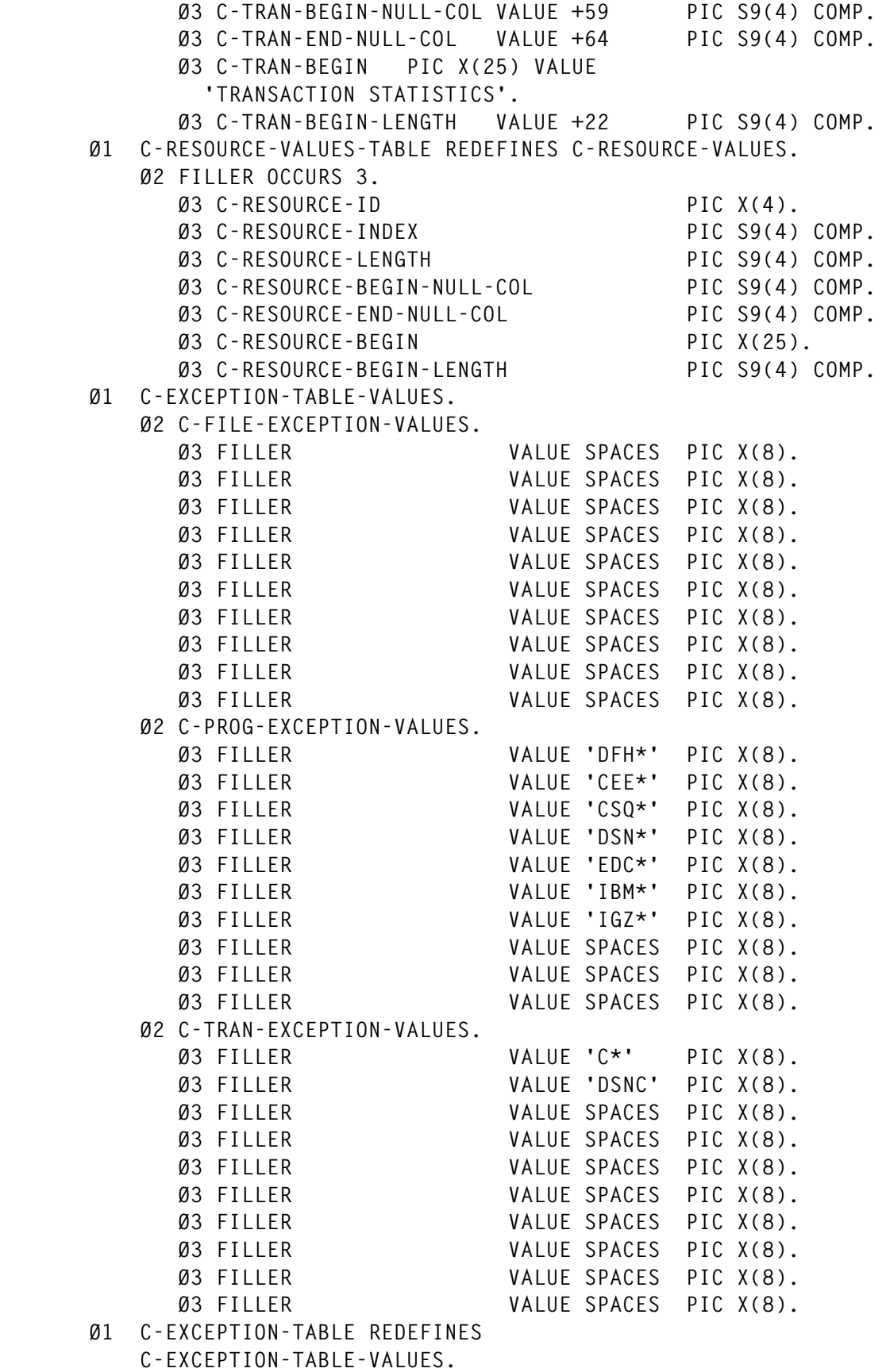

 **Ø2 C-EXCEPTIONS OCCURS 3.**

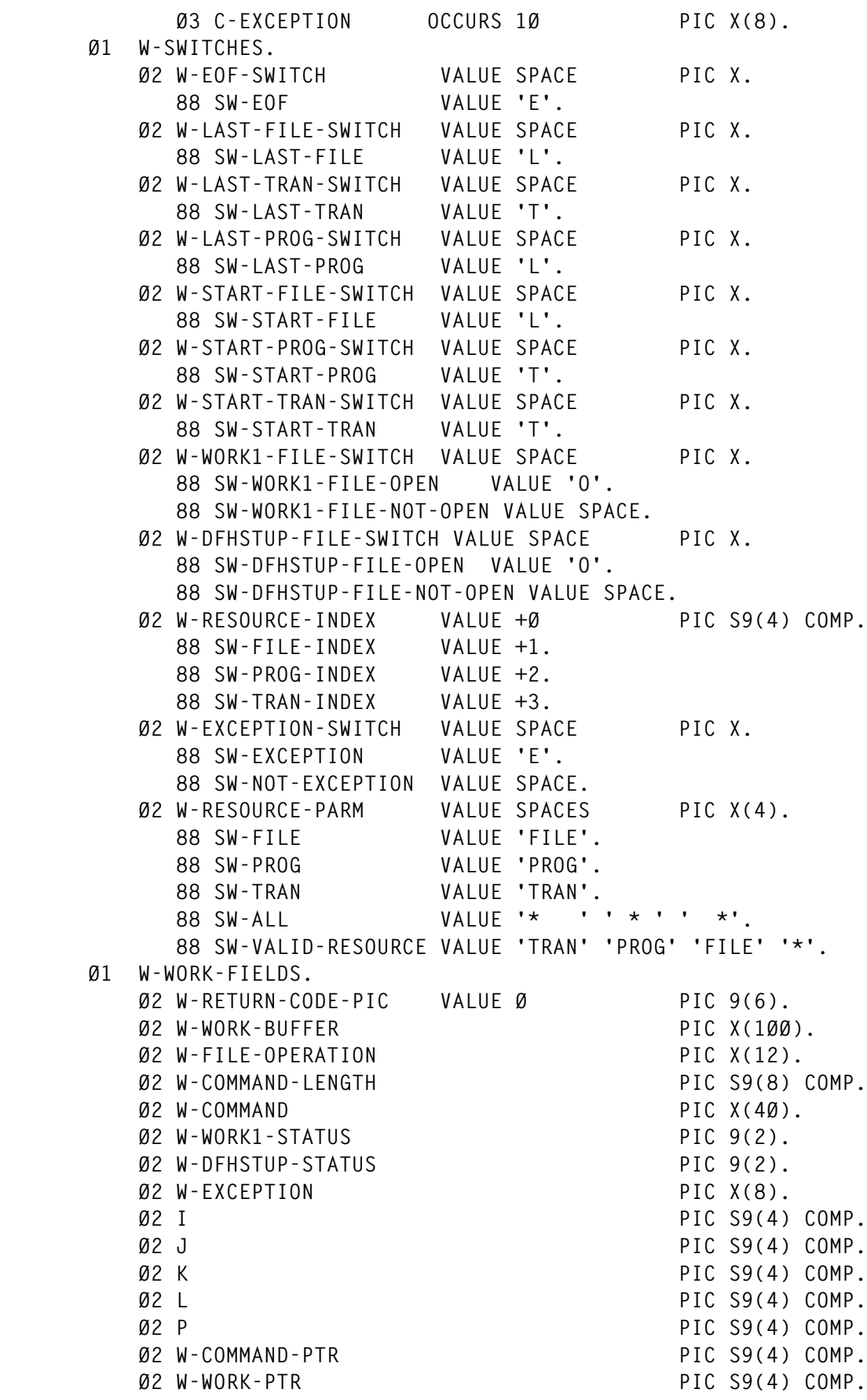

```
 Ø2 W-WORK-LENGTH PIC S9(4) COMP.
     Ø2 W-RESOURCE-NAME PIC X(8).
     Ø2 W-LABEL PIC X(4).
     Ø2 W-WORK-PIC PIC 9(6).
     Ø2 W-MSG PIC X(6Ø).
     Ø2 W-WORK8 PIC X(8).
 ******************************************************************
 LINKAGE SECTION.
 ******************************************************************
 Ø1 L-PARM-FIELDS.
     Ø2 L-PARM-LENGTH PIC S9(4) COMP.
     Ø2 L-PARMS PIC X(1ØØ).
 ******************************************************************
 PROCEDURE DIVISION USING L-PARM-FIELDS.
 ******************************************************************
 *******************
 ØØØØ-MAIN SECTION.
 *******************
     PERFORM P-INITIALISE.
     PERFORM P-PROCESS.
     PERFORM P-CLEANUP.
     MOVE W-RETURN-CODE-PIC TO RETURN-CODE.
 ØØØØ-RETURN.
     GOBACK.
 ØØØØ-EXIT.
     EXIT.
 ******************************************************************
 P-PROCESS.
 ******************************************************************
     PERFORM UNTIL SW-EOF
        READ DFHSTUP
          AT END SET SW-EOF TO TRUE
        END-READ
        IF NOT SW-EOF THEN
           PERFORM P-PROCESS-RECORD
           IF SW-LAST-FILE AND SW-LAST-PROG AND SW-LAST-TRAN
             SET SW-EOF TO TRUE
           END-IF
        END-IF
     END-PERFORM.
 ******************************************************************
  P-PROCESS-RECORD.
 ******************************************************************
 **** LOOK FOR A 'START RESOURCE' DELIMITER *******************
     PERFORM VARYING P FROM 1 BY 1 UNTIL P > C-MAX-RESOURCES
        MOVE C-RESOURCE-BEGIN-LENGTH(P) TO W-WORK-LENGTH
        IF F-DFHSTUP-BUFFER(2:W-WORK-LENGTH) =
           C-RESOURCE-BEGIN(P)
           PERFORM P-SET-START-SWITCH
          MOVE +999 TO P
```
 **END-IF END-PERFORM.** \*\*\*\* IF NOT 'START RESOURCE' \*\*\*\*\*\*\*\*\*\*\*\*\*\*\*\*\*\*\*  **IF P NOT = +999 THEN EVALUATE TRUE** \*\*\*\* LOOK FOR AN 'END RESOURCE' DELIMITER \*\*\*\*\*\*\*\*\*\*\*\*\*\*\*\*\*\*\*  **WHEN F-DFHSTUP-BUFFER(4:LENGTH OF C-TOTALS) = C-TOTALS PERFORM P-SET-LAST-SWITCH WHEN SW-IGNORE-RECORD CONTINUE WHEN OTHER** \*\*\*\* ELSE LOOK FOR 'NULL USE' \*\*\*\*\*\*\*\*\*\*\*\*\*\*\*\*\*\*\*  **PERFORM P-SELECT-RESOURCE END-EVALUATE END-IF. \*\*\*\*\*\*\*\*\*\*\*\*\*\*\*\*\*\*\*\*\*\*\*\*\*\*\*\*\*\*\*\*\*\*\*\*\*\*\*\*\*\*\*\*\*\*\*\*\*\*\*\*\*\*\*\*\*\*\*\*\*\*\*\*\*\* P-SELECT-RESOURCE. \*\*\*\*\*\*\*\*\*\*\*\*\*\*\*\*\*\*\*\*\*\*\*\*\*\*\*\*\*\*\*\*\*\*\*\*\*\*\*\*\*\*\*\*\*\*\*\*\*\*\*\*\*\*\*\*\*\*\*\*\*\*\*\*\*\* EVALUATE TRUE WHEN SW-FILE AND SW-START-FILE AND NOT SW-LAST-FILE PERFORM P-PROCESS-RESOURCE WHEN SW-PROG AND SW-START-PROG AND NOT SW-LAST-PROG PERFORM P-PROCESS-RESOURCE WHEN SW-TRAN AND SW-START-TRAN AND NOT SW-LAST-TRAN PERFORM P-PROCESS-RESOURCE WHEN SW-ALL AND SW-START-FILE AND NOT SW-LAST-FILE PERFORM P-PROCESS-RESOURCE WHEN SW-ALL AND SW-START-PROG AND NOT SW-LAST-PROG PERFORM P-PROCESS-RESOURCE WHEN SW-ALL AND SW-START-TRAN AND NOT SW-LAST-TRAN PERFORM P-PROCESS-RESOURCE WHEN OTHER CONTINUE END-EVALUATE. \*\*\*\*\*\*\*\*\*\*\*\*\*\*\*\*\*\*\*\*\*\*\*\*\*\*\*\*\*\*\*\*\*\*\*\*\*\*\*\*\*\*\*\*\*\*\*\*\*\*\*\*\*\*\*\*\*\*\*\*\*\*\*\*\*\* P-SET-LAST-SWITCH. \*\*\*\*\*\*\*\*\*\*\*\*\*\*\*\*\*\*\*\*\*\*\*\*\*\*\*\*\*\*\*\*\*\*\*\*\*\*\*\*\*\*\*\*\*\*\*\*\*\*\*\*\*\*\*\*\*\*\*\*\*\*\*\*\*\* EVALUATE TRUE WHEN SW-START-FILE SET SW-LAST-FILE TO TRUE WHEN SW-START-PROG SET SW-LAST-PROG TO TRUE WHEN SW-START-TRAN SET SW-LAST-TRAN TO TRUE WHEN OTHER CONTINUE END-EVALUATE. \*\*\*\*\*\*\*\*\*\*\*\*\*\*\*\*\*\*\*\*\*\*\*\*\*\*\*\*\*\*\*\*\*\*\*\*\*\*\*\*\*\*\*\*\*\*\*\*\*\*\*\*\*\*\*\*\*\*\*\*\*\*\*\*\*\* P-SET-START-SWITCH. \*\*\*\*\*\*\*\*\*\*\*\*\*\*\*\*\*\*\*\*\*\*\*\*\*\*\*\*\*\*\*\*\*\*\*\*\*\*\*\*\*\*\*\*\*\*\*\*\*\*\*\*\*\*\*\*\*\*\*\*\*\*\*\*\*\***

```
 EVALUATE TRUE
         WHEN C-RESOURCE-ID(P) = 'FILE' AND NOT SW-LAST-FILE
            SET SW-START-FILE TO TRUE
            SET SW-FILE-INDEX TO TRUE
         WHEN C-RESOURCE-ID(P) = 'PROG' AND NOT SW-LAST-PROG
            SET SW-START-PROG TO TRUE
            SET SW-PROG-INDEX TO TRUE
         WHEN C-RESOURCE-ID(P) = 'TRAN' AND NOT SW-LAST-TRAN
            SET SW-START-TRAN TO TRUE
            SET SW-TRAN-INDEX TO TRUE
         WHEN OTHER
            CONTINUE
      END-EVALUATE.
 ******************************************************************
  P-PROCESS-RESOURCE.
 ******************************************************************
      MOVE W-RESOURCE-INDEX TO I.
      PERFORM P-CHECK-EXCEPTION.
      IF SW-NOT-EXCEPTION THEN
         PERFORM P-CHECK-NULLUSE
      END-IF.
 ******************************************************************
  P-CHECK-EXCEPTION.
 ******************************************************************
      SET SW-NOT-EXCEPTION TO TRUE.
      MOVE C-RESOURCE-LENGTH(I) TO W-WORK-LENGTH.
      MOVE SPACES TO W-RESOURCE-NAME.
      MOVE F-DFHSTUP-BUFFER(C-BEGIN-COL:W-WORK-LENGTH)
                                                TO W-RESOURCE-NAME.
      PERFORM VARYING J FROM 1 BY 1 UNTIL J > C-EXCEPTION-ENTRIES
         OR SW-EXCEPTION
            MOVE C-EXCEPTION(I J) TO W-EXCEPTION
           IF W-EXCEPTION(1:1) = \cdot \star \cdot Then
               MOVE +2Ø TO W-RETURN-CODE-PIC
               MOVE 'LOGIC ERROR FOR EXCEPTION ENTRY' TO W-MSG
               PERFORM P-ERROR
               GO TO ØØØØ-RETURN
            END-IF
            MOVE SPACES TO W-WORK8
            MOVE W-RESOURCE-NAME TO W-WORK8(1:W-WORK-LENGTH)
            PERFORM VARYING K FROM 1 BY 1 UNTIL K > W-WORK-LENGTH
               OR W-EXCEPTION = SPACES
               EVALUATE TRUE
                  WHEN W-EXCEPTION(K:1) = '*'
                    COMPUTE \perp = W-WORK-LENGTH - K + 1 MOVE SPACES TO W-EXCEPTION(K:L)
                     MOVE SPACES TO W-WORK8(K:L)
                     MOVE +999 TO K
                  WHEN W-EXCEPTION(K:1) = SPACE
```

```
 MOVE +999 TO K
                   WHEN W-WORK8(K:1) = SPACE
                      MOVE +999 TO K
                   WHEN OTHER CONTINUE
                END-EVALUATE
            END-PERFORM
         IF W-EXCEPTION = SPACES THEN
            MOVE +999 TO J
         ELSE
            IF W-WORK8 = W-EXCEPTION THEN
               SET SW-EXCEPTION TO TRUE
            END-IF
         END-IF
      END-PERFORM.
 ******************************************************************
  P-CHECK-NULLUSE.
 ******************************************************************
 **** IF 'NULL-USE' LINE FOUND, RECORD IT TO WORK1 FILE
      COMPUTE W-WORK-LENGTH = C-RESOURCE-END-NULL-COL(I) -
                               C-RESOURCE-BEGIN-NULL-COL(I) + +1.
      MOVE C-RESOURCE-BEGIN-NULL-COL(I) TO W-WORK-PTR.
      MOVE SPACES TO W-WORK-BUFFER.
      MOVE F-DFHSTUP-BUFFER(W-WORK-PTR:W-WORK-LENGTH)
                                         TO W-WORK-BUFFER.
 **** IF ONLY BLANKS OR 'Ø', THEN THIS IS A 'NULL-USE' RECORD
      INSPECT W-WORK-BUFFER REPLACING ALL 'Ø' BY SPACE.
      IF W-WORK-BUFFER = SPACES THEN
         MOVE SPACES TO F-WORK1-BUFFER
         MOVE C-RESOURCE-ID(I) TO F-WORK1-RESOURCE-ID
         MOVE W-RESOURCE-NAME TO F-WORK1-RESOURCE-NAME
         WRITE F-WORK1-BUFFER
         IF W-WORK1-STATUS NOT = 'ØØ' THEN
            MOVE +2Ø TO W-RETURN-CODE-PIC
            MOVE 'WRITE WORK1' TO W-FILE-OPERATION
            PERFORM P-FILE-ERROR
            GO TO ØØØØ-RETURN
         END-IF
      END-IF.
 ******************************************************************
  P-INITIALIZE.
 ******************************************************************
 **** CHECK FOR VALID RESOURCE TYPE - '*' IS DEFAULT
      IF L-PARM-LENGTH < +1 THEN
         SET SW-ALL TO TRUE
      ELSE
         MOVE L-PARMS(1:L-PARM-LENGTH) TO W-RESOURCE-PARM
         PERFORM P-CHECK-RESOURCE-TYPE
      END-IF.
```

```
 **** OPEN WORK1 & DFHSTUP FILES
      PERFORM P-OPEN-FILES.
      EVALUATE TRUE
         WHEN SW-FILE
            SET SW-LAST-TRAN TO TRUE
            SET SW-LAST-PROG TO TRUE
         WHEN SW-TRAN
            SET SW-LAST-FILE TO TRUE
            SET SW-LAST-PROG TO TRUE
         WHEN SW-PROG
            SET SW-LAST-FILE TO TRUE
            SET SW-LAST-TRAN TO TRUE
         WHEN OTHER
            CONTINUE
      END-EVALUATE.
 ******************************************************************
  P-OPEN-FILES.
 ******************************************************************
      OPEN EXTEND WORK1.
      IF W-WORK1-STATUS NOT = 'ØØ' THEN
         MOVE +2Ø TO W-RETURN-CODE-PIC
         MOVE 'OPEN WORK1' TO W-FILE-OPERATION
         PERFORM P-FILE-ERROR
         GO TO ØØØØ-RETURN
      END-IF.
      SET SW-WORK1-FILE-OPEN TO TRUE.
      OPEN INPUT DFHSTUP.
      IF W-DFHSTUP-STATUS NOT = 'ØØ' THEN
         MOVE +2Ø TO W-RETURN-CODE-PIC
         MOVE 'OPEN DFHSTUP' TO W-FILE-OPERATION
         MOVE W-DFHSTUP-STATUS TO W-WORK1-STATUS
         PERFORM P-FILE-ERROR
         GO TO ØØØØ-RETURN
      END-IF.
      SET SW-DFHSTUP-FILE-OPEN TO TRUE.
 ******************************************************************
  P-CHECK-RESOURCE-TYPE.
 ******************************************************************
      EVALUATE TRUE
         WHEN W-RESOURCE-PARM = SPACES OR LOW-VALUES
            SET SW-ALL TO TRUE
         WHEN SW-FILE CONTINUE
         WHEN SW-PROG CONTINUE
         WHEN SW-TRAN CONTINUE
         WHEN SW-ALL CONTINUE
         WHEN OTHER
            MOVE +2Ø TO W-RETURN-CODE-PIC
            STRING
               W-RESOURCE-PARM ' IS AN INVALID RESOURCE TYPE.'
```

```
 ' MUST BE ''FILE'', ''PROG'', ''TRAN'' OR ''*'''
               DELIMITED BY SIZE INTO W-MSG
            END-STRING
           PERFORM P-ERROR
            GO TO ØØØØ-RETURN
      END-EVALUATE.
      DISPLAY ' '.
 ******************************************************************
  P-CLEANUP.
 ******************************************************************
      IF SW-WORK1-FILE-OPEN THEN
         CLOSE WORK1
         SET SW-WORK1-FILE-NOT-OPEN TO TRUE
      END-IF.
      IF SW-DFHSTUP-FILE-OPEN THEN
         CLOSE DFHSTUP
         SET SW-DFHSTUP-FILE-NOT-OPEN TO TRUE
      END-IF.
 ******************************************************************
  P-FILE-ERROR.
 ******************************************************************
      STRING
         W-FILE-OPERATION DELIMITED BY ' '
         ' FILE FAILED, STATUS CODE=' DELIMITED BY SIZE
         W-WORK1-STATUS DELIMITED BY SIZE
          INTO W-MSG
      END-STRING.
      PERFORM P-ERROR.
 ******************************************************************
  P-ERROR.
 ******************************************************************
      DISPLAY W-MSG.
      DISPLAY 'RC=' W-RETURN-CODE-PIC.
      PERFORM P-CLEANUP.
      MOVE W-RETURN-CODE-PIC TO RETURN-CODE.
```
#### STATPRG2

```
 IDENTIFICATION DIVISION.
 PROGRAM-ID. STATPRG2.
 ******************************************************************
 * RECORD NULLUSE CICS RESOURCES TO PERMANENT 'NULLUSE' FILE
 ******************************************************************
 * FUNCTION : RECORD NULLUSE CICS RESOURCES TO PERMANENT
 * 'NULLUSE' FILE
 *INPUT FILES : INPUT PARMS - FRSTDATE, LASTDATE, NOGENS
 * : SORTED WORK FILE CONTAINING NULLUSE RESOURCES
```
 **\*OUTPUT FILE : NULLFILE \*PARMS : NO. OF GDG GENERATIONS IN INPUT FILE \* EARLIEST DATE OF GDG GENERATIONS** LATEST DATE OF GDG GENERATIONS  **\* \*IF THE NUMBER OF DUPLICATE RECORDS IN THE INPUT FILE EQUALS THE \*NUMBER OF GENERATIONS, THEN THE RELEVANT RESOURCE HAS NOT BEEN \*USED FROM START DATE TO LAST DATE. \*\*\*\*\*\*\*\*\*\*\*\*\*\*\*\*\*\*\*\*\*\*\*\*\*\*\*\*\*\*\*\*\*\*\*\*\*\*\*\*\*\*\*\*\*\*\*\*\*\*\*\*\*\*\*\*\*\*\*\*\*\*\*\*\*\* ENVIRONMENT DIVISION. INPUT-OUTPUT SECTION. FILE-CONTROL. SELECT SORTFILE ASSIGN TO SYSØØ2-DA-339Ø-S-SORTFILE FILE STATUS IS W-SORTFILE-STATUS ORGANIZATION IS SEQUENTIAL ACCESS IS SEQUENTIAL. SELECT PARMFILE ASSIGN TO SYSØØ3-DA-339Ø-S-PARMFILE FILE STATUS IS W-PARMFILE-STATUS ORGANIZATION IS SEQUENTIAL ACCESS IS SEQUENTIAL. SELECT NULLFILE ASSIGN TO NULLFILE RECORD KEY IS F-NULLFILE-KEY FILE STATUS IS W-NULLFILE-STATUS W-VSAM-CODE ORGANIZATION IS INDEXED ACCESS IS DYNAMIC. DATA DIVISION. FILE SECTION. FD SORTFILE RECORD CONTAINS 2Ø CHARACTERS BLOCK CONTAINS Ø RECORDS RECORDING MODE IS F LABEL RECORDS ARE STANDARD. Ø1 F-SORTFILE-READ-BUFFER. Ø2 F-SORTFILE-RESOURCE-ID PIC X(4). 88 SW-PROG VALUE 'PROG'. 88 SW-FILE VALUE 'FILE'. 88 SW-TRAN VALUE 'TRAN'. 88 SW-VALID-RESOURCE VALUE 'TRAN' 'PROG' 'FILE'.**  $\emptyset$ **2 FILLER** PIC X(1).  **Ø2 F-SORTFILE-RESOURCE-NAME PIC X(8).**  $\emptyset$ **2 FILLER** PIC X(7).  **FD PARMFILE RECORD CONTAINS 28 CHARACTERS BLOCK CONTAINS Ø RECORDS RECORDING MODE IS F LABEL RECORDS ARE STANDARD. Ø1 F-PARMFILE-READ-BUFFER. Ø2 F-PARMFILE-START-DATE PIC X(1Ø).** *O***2 FILLER PIC X. Ø2 F-PARMFILE-LAST-DATE PIC X(1Ø).** *O***2 FILLER PIC X. Ø2 F-PARMFILE-NO-GENS PIC X(6). \* NULLFILE FD**

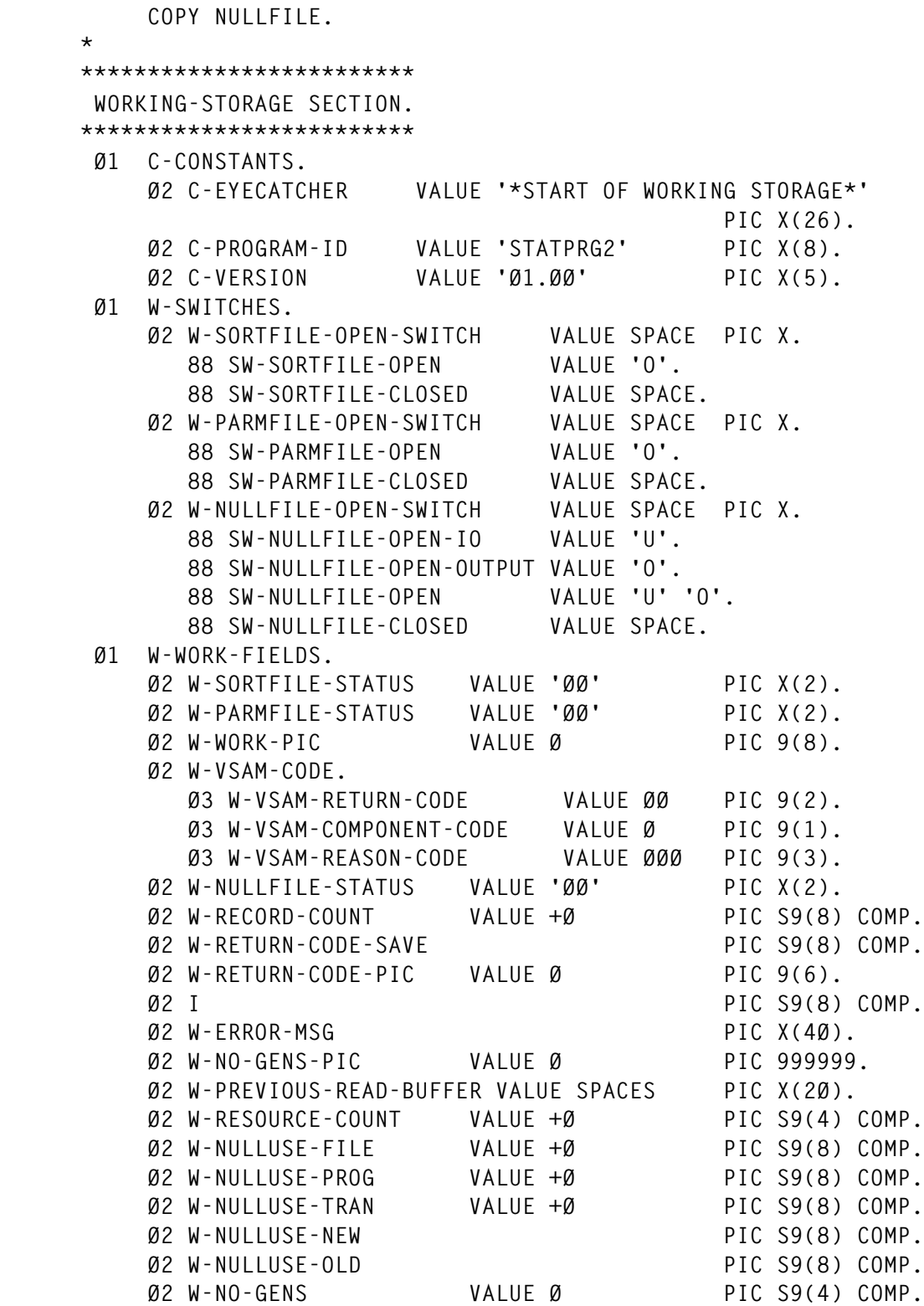

*Editor's note: this article will be continued in the next issue.*

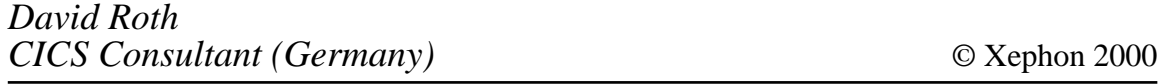

<span id="page-57-0"></span>CICS users can benefit from the latest announcement from Software AG and Microsoft. The two companies have announced plans to uprate Microsoft's Host Integration Server 2000 Platform with Software AG's enterprise integration products. The resulting software will provide the means to extend COM Transaction Integrator (COMTI) to 3270 I/O-based CICS applications. The partnership also includes support for Software AG's Natural developer tools and Adabas database.

For further information contact: Software AG, Charter Court, 74-78 Victoria Street, St Albans, AL1 3XH, UK. Tel: (01727) 844455. Microsoft, Microsoft Place, Winnersh Triangle, Wokingham, Berks, RG11 5TP, UK. Tel: (01734) 270001.

Software AG, 11190 Sunrise Valley Drive, Reston, VA 22091, USA. Tel: (703) 860 5050. Microsoft, 1 Microsoft Way, Redmond, WA 98052-6399, USA. Tel: (425) 882 8080.

URL: http://www.softwareag.com URL: http://www.microsoft.com.

\* \* \*

There's good news for CICS users running on VSE operating systems. IBM, pointing out that VSE users are demanding greater interoperability with other other servers, has announced plans to create VSE e-business connectors, promising easy access to VSE resources from other systems.

The forthcoming Version 2.5, says the vendor, will include server code that runs on VSE itself plus associated JavaBeans and servlets that run on Java-capable clients. Supported clients include systems running IBM's WebSphere Application Server.

Hence the OS will be the platform on which CICS Web Support and the CICS 3270 Bridge function will become generally available.

Among the other planned enhancements are an increase in dynamic classes, VSAM exploitation of IXFP/SnapShot, support for Enterprise Storage Server (ESS) FlashCopy, and a VSAM hashing algorithm for faster access to large VSAM LSR buffer pools. Also, Fast Service Upgrade (FSU) from VSE/ESA V2R4 will be provided.

Meanwhile, Version 2.5 will no longer support LANRES/VSE, Distributed Workstation Facility (DWF), OCR/MICR devices, VisualLift runtime environment, and the distributed centrally-managed remote unattended VSE environment.

For further information contact your local IBM representative.

http://www.software.ibm.com/data/cics.

\* \* \*

x **xephon**

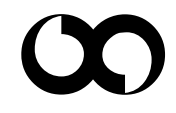